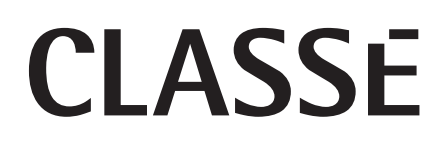

**Bedienungsanleitung Delta PRE MkII Stereo-Vorverstärker/Prozessor**

## Inhalt

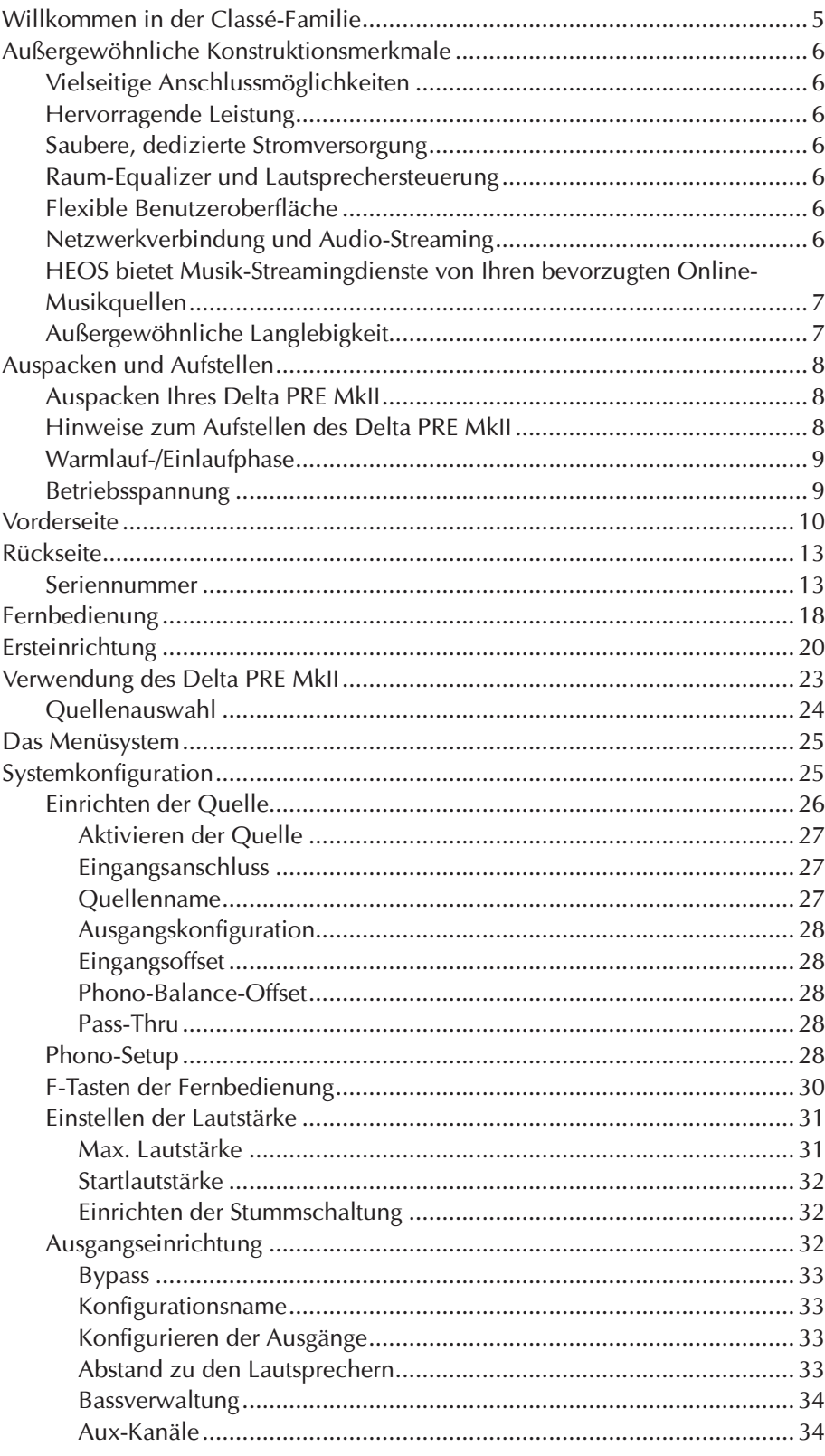

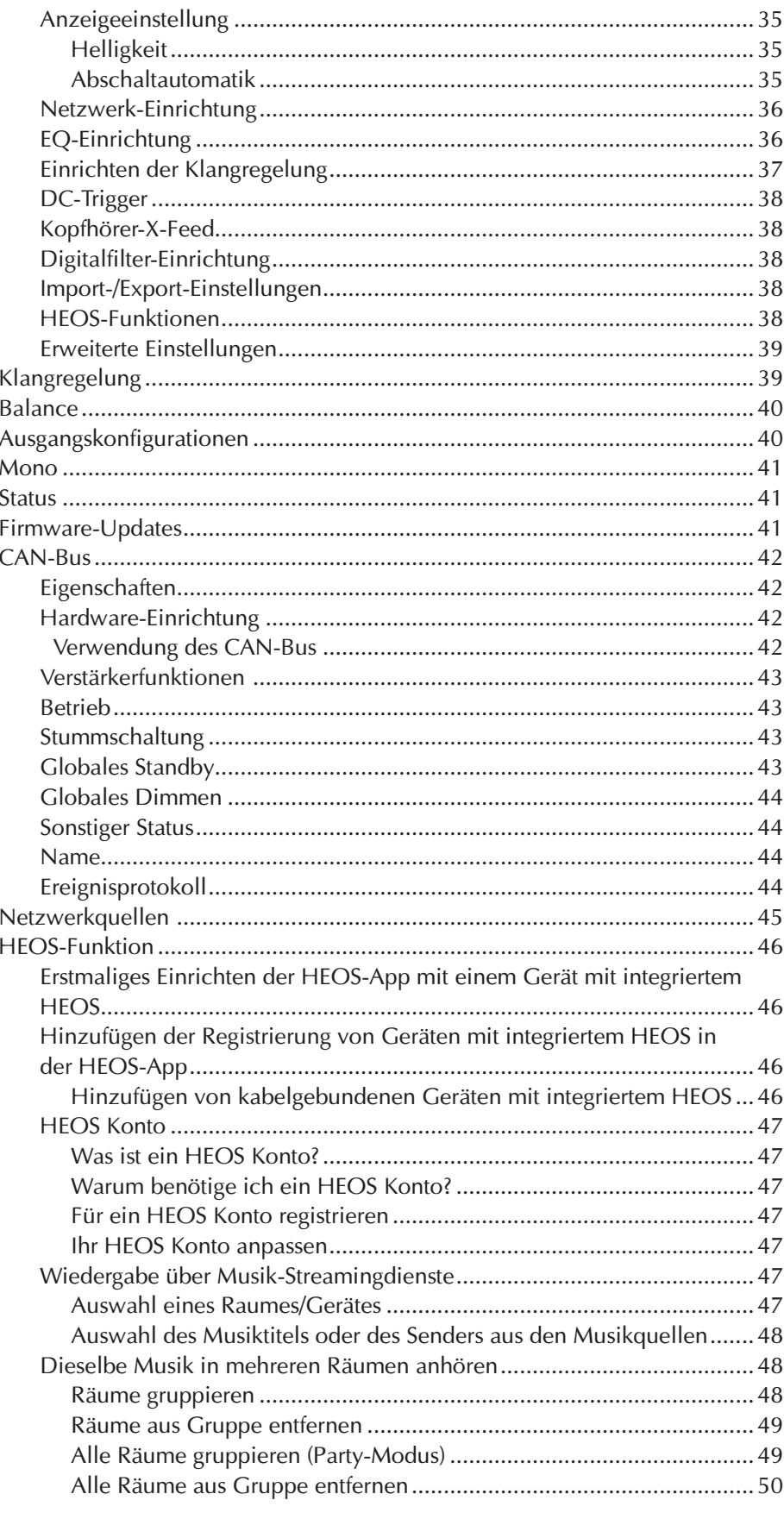

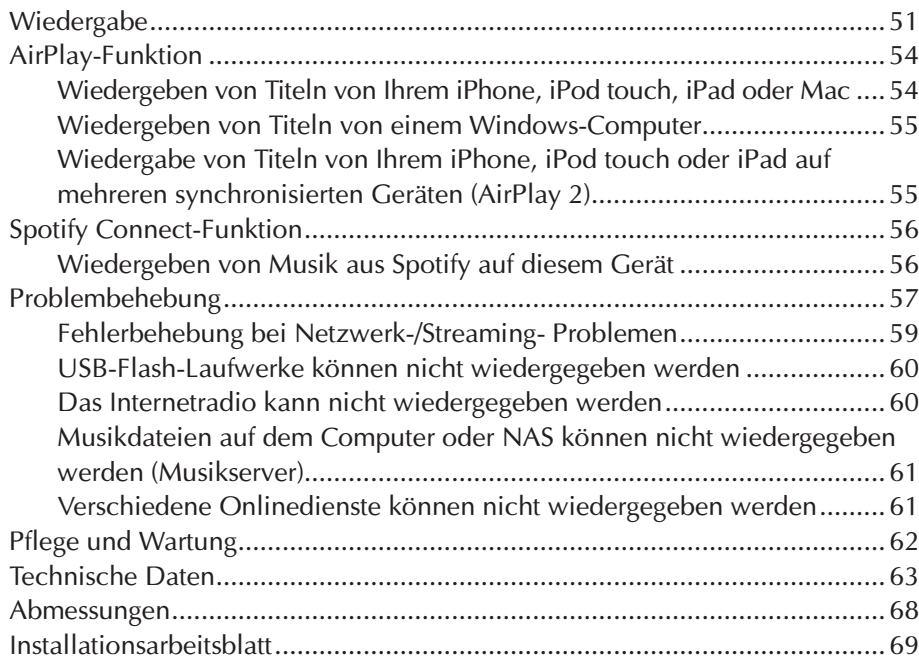

## **Willkommen in der Classé-Familie**

Wir gratulieren Ihnen zum Kauf des Classé Delta PRE MkII, einem Stereo-Vorverstärker/Prozessor mit hervorragender Leistung. Er ist das Resultat von jahrelanger Design-Erfahrung, und wir sind sicher, dass Sie viele Jahre lang Freude an Ihrem Gerät haben werden.

Classé legt viel Wert auf eine gute Beziehung zu unseren Kunden und wir möchten zusammen mit unserem Produkt ein Höchstmaß an Unterstützung anbieten. Durch die Registrierung Ihres Produkts können wir in Kontakt bleiben und sicherstellen, dass Sie über zukünftige Aktualisierungen oder verfügbare Optionen informiert werden.

Sie können sich online unter https://classeaudio.com registrieren.

**Bitte nehmen Sie sich jetzt ein paar Minuten Zeit, um Ihren neuen Classé-Vorverstärker/Prozessor zu registrieren, und notieren Sie seine Seriennummer zur späteren Verwendung.**

*Bitte beachten Sie, dass Ihre Classé-Garantie nur im Kaufland gültig ist. Für Serviceleistungen in anderen Ländern wenden Sie sich bitte an Ihren örtlichen Händler. Einzelheiten entnehmen Sie der Ihrem Gerät beiliegenden Garantiekarte*

#### Ein Wort zur Installation

Es sind viele Anstrengungen unternommen worden, um eine einfache Installation und Bedienung des Classe Delta PRE MkII zu gewährleisten.

Die Größe und Form Ihres Raums, seine Akustik und die angeschlossenen Geräte, die Sie zusammen mit Ihrem Verstärker verwenden möchten, beeinflussen alle die Leistung Ihres Systems.

**Aus diesem Grund empfehlen wir Ihnen dringend, Ihr System von Ihrem Fachhändler installieren und kalibrieren zu lassen. Er bringt die nötige Erfahrung, das erforderliche Fachwissen und eine entsprechende Ausrüstung mit, um das Optimum aus dem System herauszuholen.**

# **Außergewöhnliche Konstruktionsmerkmale**

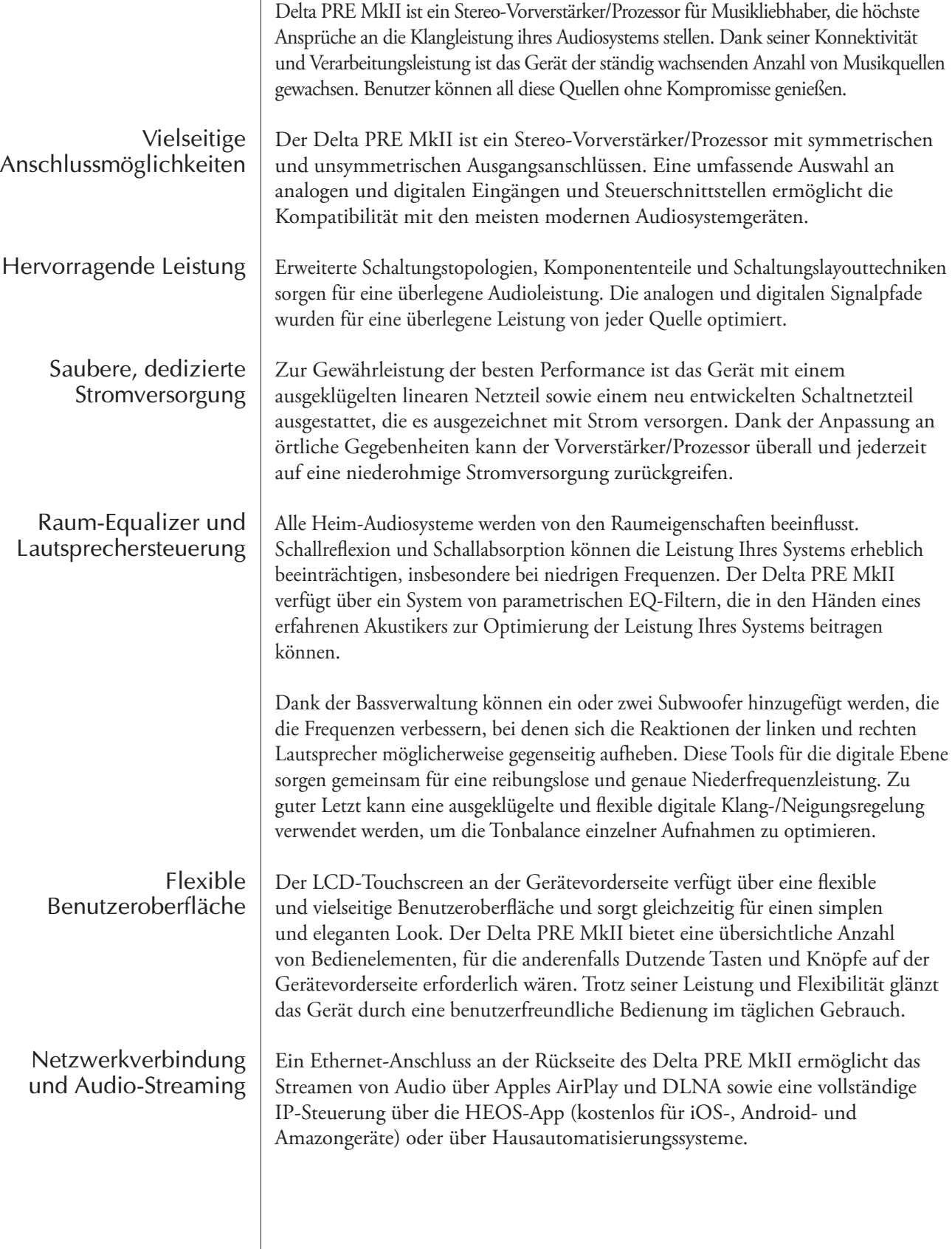

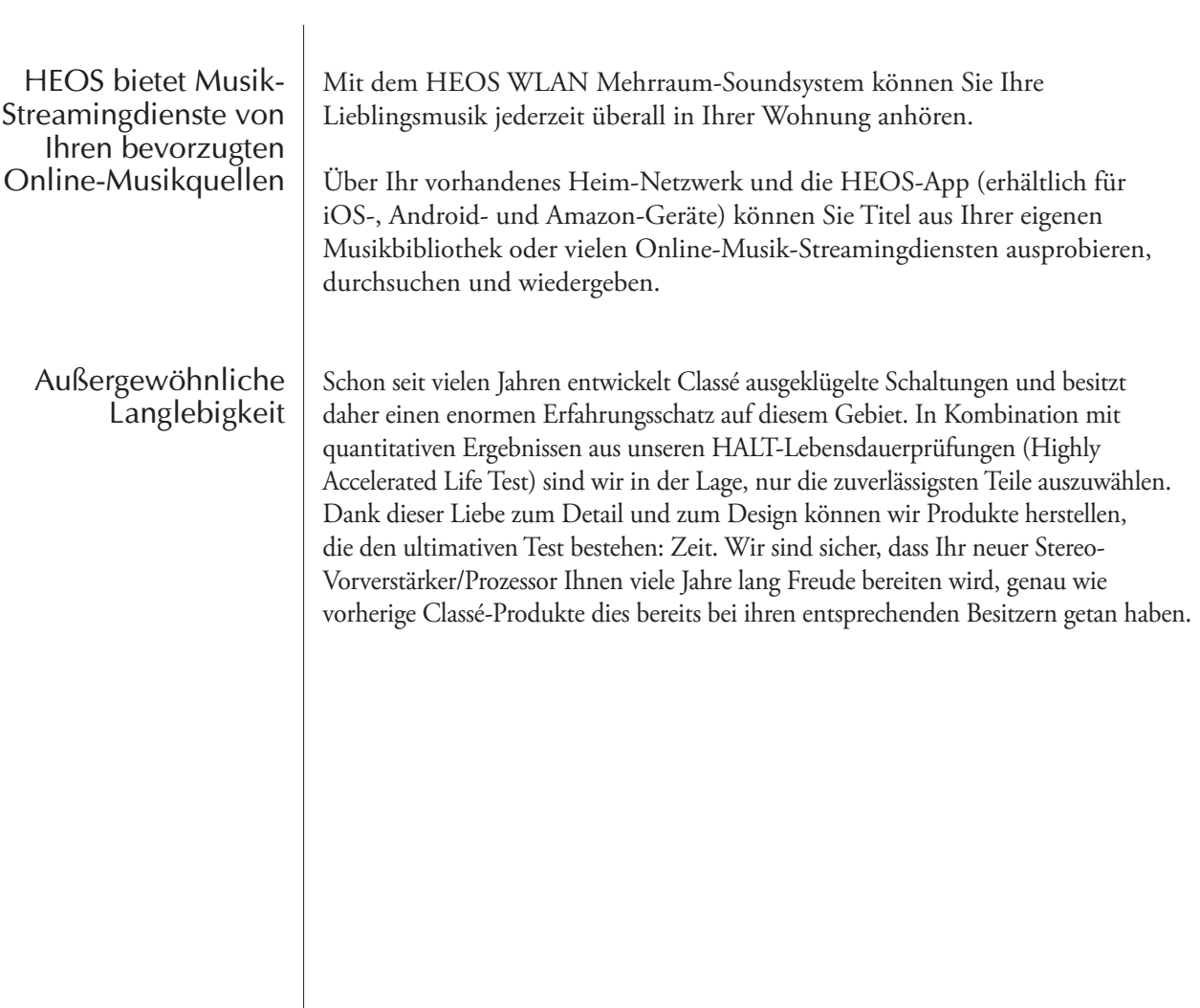

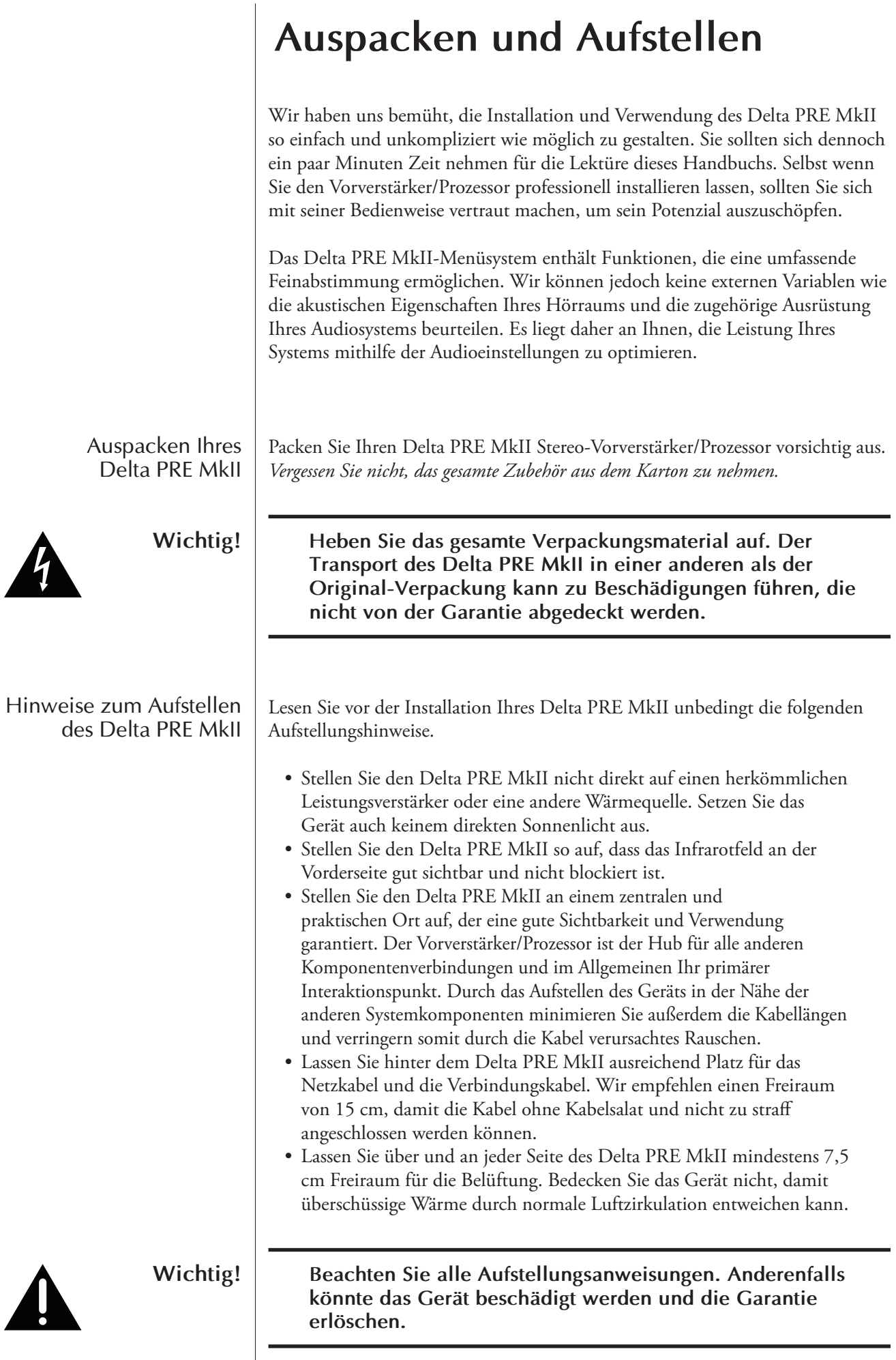

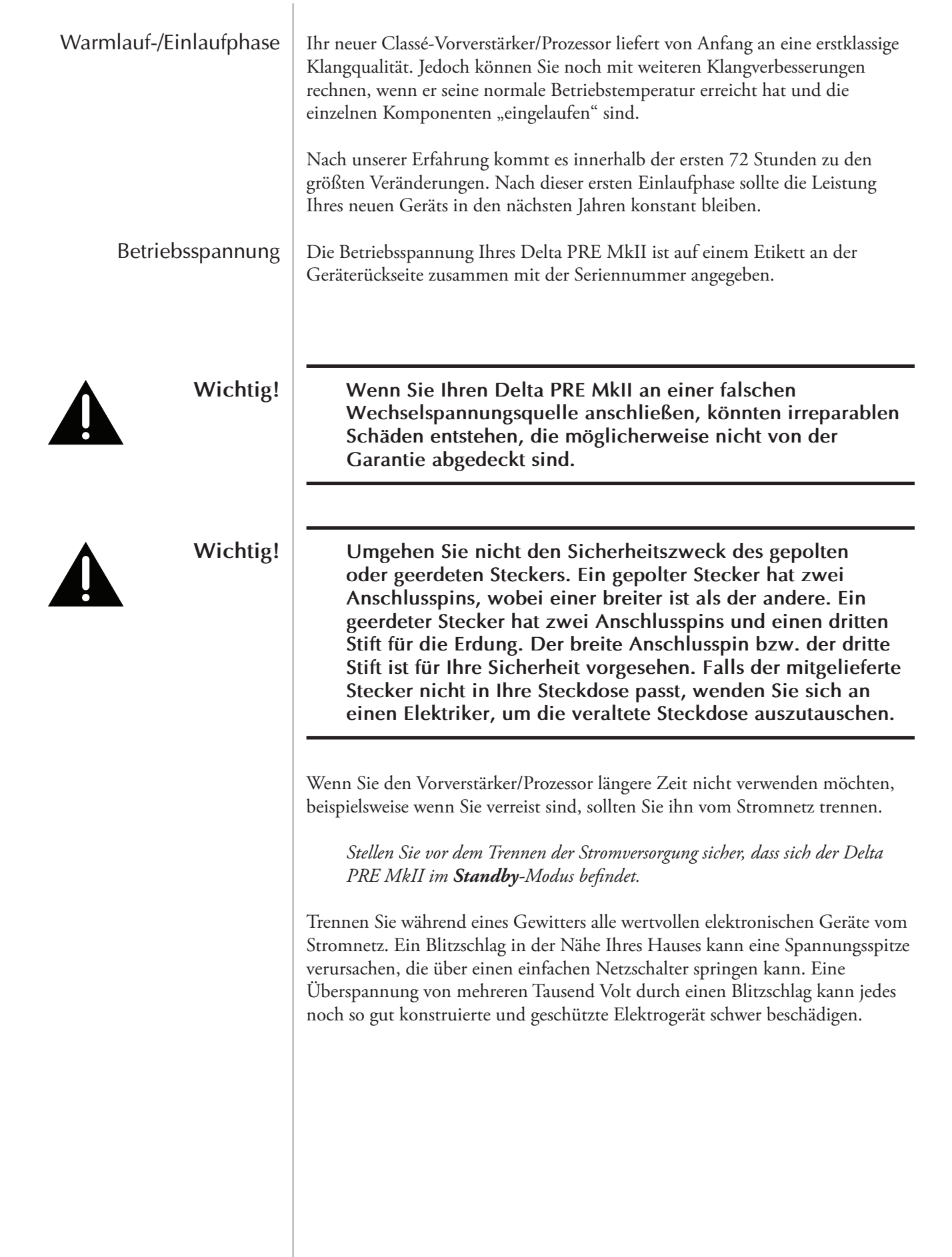

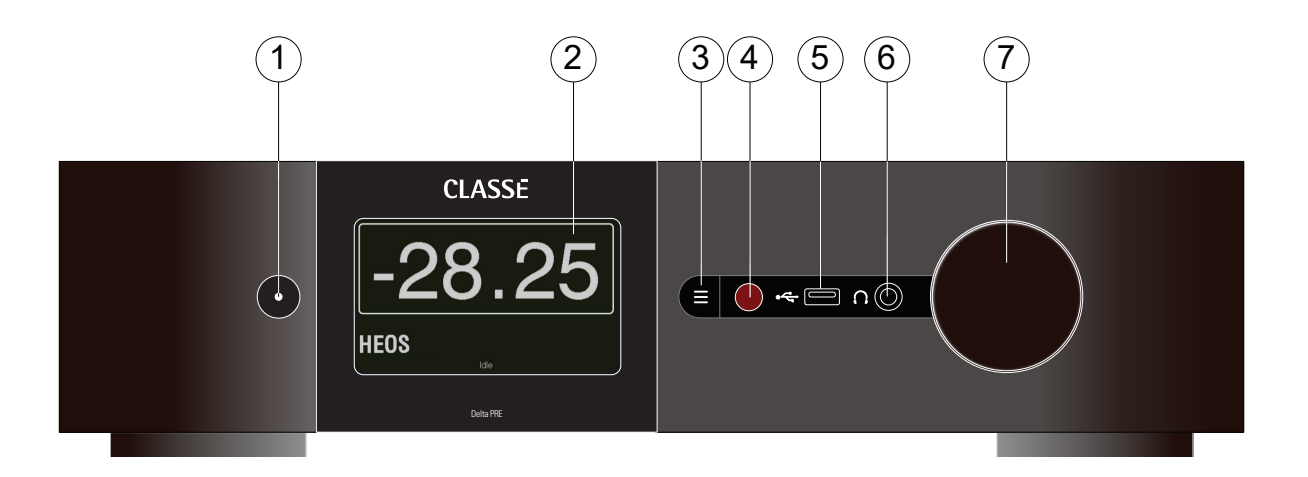

### **Vorderseite**

Nachfolgend ist die Vorderseite des Delta PRE MkII abgebildet. Die Zahlen in der Zeichnung beziehen sich auf die folgenden Beschreibungen.

**1 Standby/Ein-Taste und Statusanzeige-LED**

Durch Drücken der **Standby**-Taste wird der Delta PRE MkII in den Standby-Modus versetzt. In diesem Energiesparmodus bleiben der Vorverstärker/Prozessor und die Ausgänge inaktiv, das Gerät reagiert jedoch weiterhin über eines der unterstützten Steuerprotokolle (LAN, CAN-Bus oder RS-232)\* auf Steuerbefehle.

Wenn sich das Gerät bereits im Standby-Modus befindet, wird es durch Drücken der Standby-Taste vollständig eingeschaltet.

- LED leuchtet (rot) der Delta PRE MkII befindet sich im Standby-Modus.
- LED leuchtet grün und dann weiß der Delta PRE MkII wird hochgefahren.
- LED leuchtet (weiß) das Gerät befindet sich im Betriebsmodus.
- LED blinkt (blau) die Firmware des Geräts wird aktualisiert.
- LED blinkt (rot) Fehler beim Start.
- LED aus der Delta PRE MkII wird nicht mit Strom versorgt.

*\*Siehe Abschnitt Erweiterte Einstellungen: Wake-on-Network muss aktiviert sein, damit die Controller das Gerät aus dem Standby-Modus aktivieren können.*

Die **Standby**-Taste dient auch zur Datensicherung. Jedes Mal, wenn die Standby-Taste gedrückt wird, speichert der Delta PRE MkII alle benutzerdefinierten Einstellungen, die bei seiner letzten Bedienung vorgenommen wurden. Wenn die Stromversorgung ausfällt, bevor Standby gedrückt wird, gehen alle ausstehenden Änderungen verloren.

#### **2 Touchscreen**

Der Delta PRE MkII wird über den Touchscreen an der Vorderseite bedient. Auch die Einrichtung und Anzeige nützlicher Informationen erfolgt darüber. Berühren Sie den Bildschirm an einer beliebigen Stelle auf dieser Startseite, um auf die Quellen zuzugreifen.

#### **3 Menü-Ein/Aus-Taste**

Drücken Sie einmal auf diese Taste, um die Hauptseite des Menüsystems aufzurufen. Drücken Sie erneut auf die **Menu**-Taste, um zur Startseite zurückzukehren.

Über das Menüsystem erhalten Sie u. a. Zugriff auf System-Setup-Optionen, verschiedene Anzeigeoptionen und benutzerdefinierte Installationsfunktionen, damit sich der Delta PRE MkII reibungslos in die komplexesten Systeme einfügt. Weitere Informationen finden Sie unter Menüsystem weiter hinten im Handbuch..

#### **4 Infrarotfeld**

Der IR-Empfänger (Infrarotempfängers) für die Fernbedienung befindet sich hinter diesem Feld. Damit der Delta PRE MkII die Fernbedienungsbefehle empfangen kann, dürfen sich keine Hindernisse zwischen dem IR-Feld und der Fernbedienung befinden.

Wenn das IR-Feld nicht sichtbar ist, wenn das Gerät beispielsweise in einem Schrank oder einer Kommode aufgestellt ist, kann der IR-Eingang auf der Rückseite für die Fernbedienung verwendet werden. Weitere Informationen zu dieser Option finden Sie in der Beschreibung des IR-Eingangs im Abschnitt Geräterückseite weiter hinten in diesem Handbuch.

#### **5 USB-Anschluss Vorderseite**

Über den USB-Anschluss an der Vorderseite kann der Delta PRE MkII mit tragbaren Mediengeräten von Apple wie einem iPad**™**, iPod**®** und iPhone**®** verwendet werden, für die diese Art von Verbindung erforderlich ist. Über den USB-Anschluss an der Vorderseite empfängt der Vorverstärker/ Prozessor digitale Audiosignale (bis zu 96 kHz) und versorgt das tragbare Gerät gleichzeitig mit Strom. Diese Geräte können über die Navigationstasten des Delta PRE MkII eingeschränkt bedient werden.

Alternativ kann auch ein Massenspeichergerät (formatiert in FAT/FAT32) an diesen Anschluss angeschlossen werden, um digitale Audioformate von bis zu 192 kHz und DSD128 wiederzugeben. Über den USB-Anschluss an der Vorderseite werden auch die Firmware-Updates aufgespielt. Wenn Updates im *Software-Downloadbereich* auf der Classé-Website veröffentlicht werden, können sie auf einen USB-Stick geladen und dieser an der Vorderseite des Delta PRE MkII angeschlossen werden. Weitere Informationen hierzu finden Sie im Abschnitt *Firmware-Updates* dieses Handbuchs.

#### **6 Kopfhörerbuchse**

Die 6,35-mm-Kopfhörerbuchse (1/4 Zoll) dient zum Anschließen von Stereokopfhörern. Wenn ein Kopfhörer angeschlossen wird, werden die Hauptaudioausgänge stummgeschaltet.

#### **7 Lautstärkeregler**

Der große Drehknopf rechts an der Vorderseite steuert die Lautstärke des Systems. Es wird auch für Einstellungen wie Balance, Eingangsoffset und Pegel für den EQ und die Klangregelung verwendet.

Der **Lautstärkeregler** erhöht und verringert die Lautstärke im größten Teil des Lautstärkebereichs in präzisen Schritten von 0,25 dB. Der Lautstärkebereich reicht von -93,00 dB bis +14,00 dB.

Die Lautstärkeregelung steuert den Grad der Dämpfung oder Verstärkung des eingehenden Signals. Bei einer Einstellung von -23,00 wird das Signal um 23,00 dB gedämpft.

Die meisten stufenweisen Dämpfer sind zu grobstufig. Der Hörer wählt dadurch häufig einen Pegel, der entweder zu leise oder zu laut ist, und nicht der gewünschten Lautstärke entspricht. Die Lautstärkeanzeige auf dem Touchscreen wird in Schritten von 0,25 dB angezeigt, was einer kontinuierlichen Lautstärkeregelung sehr nahe kommt. Auf diese Weise kann genau der gewünschte Pegel ausgewählt werden.

Eine Lautstärkeeinstellung von 0,00 bedeutet, dass keine Dämpfung oder Verstärkung angewendet wird. Dies ist die Einstellung für den Pass-Thru-Modus, der in der Beschreibung zum Einrichten der Quelle im Abschnitt "Menüsystem" dieses Handbuchs erläutert wird.

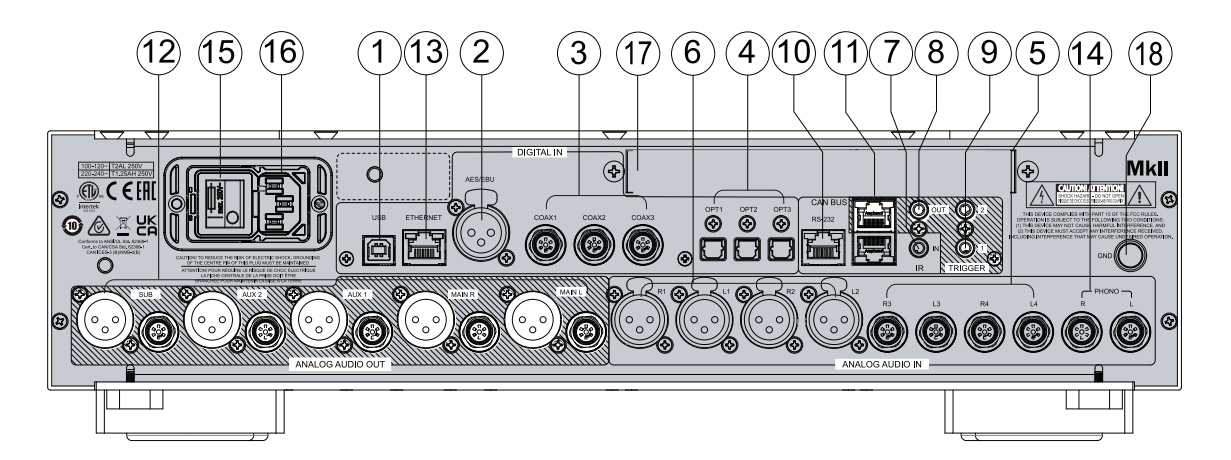

## **Rückseite**

Nachfolgend ist die Rückseite des Delta PRE MkII abgebildet. Die Zahlen in der Zeichnung beziehen sich auf die Beschreibungen in diesem Abschnitt.

Seriennummer Sie finden die Seriennummer Ihres Delta PRE MkII auf der Rückseite neben dem Netzeingang. Bitte notieren Sie diese Nummer zur späteren Bezugnahme.

> Nutzen Sie diese Seriennummer auch, um Ihren Kauf zu registrieren, falls Sie dies noch nicht getan haben. Wir verwenden diese Informationen, um Sie möglicherweise auf Updates oder andere nützliche Informationen hinzuweisen. Die Registrierung ist einfach. Befolgen Sie die Schritte online unter https://classeaudio.com.

#### **1 Digitaler Audioeingang – USB Rückseite**

Der Delta PRE MkII unterstützt digitale PCM-Audioquellen mit bis zu 24-Bit/768 kHz und DSD mit nativen Raten von bis zu DSD512 (Thesycon/Classé-Treiber für Windows erforderlich) und als DoP (DSD über PCM) mit Raten von bis zu DSD128 über USB. An den USB-Anschluss an der Rückseite können Geräte wie ein PC oder Mac angeschlossen werden.

*Lautstärkeänderungen an Ihrer USB-Quelle regeln die Lautstärke in der analogen Ebene des Delta PRE MkII, was die beste Leistung bietet. Wenn die Lautstärke alternativ in der digitalen Ebene eingestellt wird, leidet der Klang. Da bei der Dämpfung in der digitalen Ebene weniger Bits verwendet werden, sollte diese Option weitestgehend vermieden werden.*

#### **2 Digitaler Audioeingang – AES/EBU**

Der Delta PRE MkII bietet einen XLR-Anschluss für digitale Audioverbindungen von Quellen wie CD-Playern, die mit diesem professionellen Standardausgang ausgestattet sind. Diese Eingänge akzeptieren PCM-Datenströme mit einer Länge von bis zu 32 Bit und einer Abtastfrequenz von bis zu 192 kHz. DSD-Audio als DSD64 (DoP) wird ebenfalls akzeptiert. Wir empfehlen Kabel, die für die Übertragung digitaler Audiosignale optimiert sind und eine Impedanz von 110 Ω aufweisen. Ihr Classé-Händler kann Ihnen bei der Auswahl der richtigen Kabel behilflich sein.

#### **3 Digitale Audioeingänge – Koaxial**

Der Delta PRE MkII unterstützt drei digitale Audioeingänge mit SPDIF-Anschlüssen mit der Bezeichnung COAX1 bis COAX3. Diese Eingänge akzeptieren PCM-Datenströme mit einer Länge von bis zu 32 Bit und einer Abtastfrequenz von bis zu 192 kHz. DSD-Audio als DSD64 (DoP) wird ebenfalls akzeptiert. Wir empfehlen Kabel, die für die Übertragung digitaler Audiosignale optimiert sind und eine Impedanz von 75 Ω aufweisen. Ihr Classé-Händler kann Ihnen bei der Auswahl der richtigen Kabel behilflich sein.

#### **4 Digitale Audioeingänge – Optisch**

Der Delta PRE MkII unterstützt drei digitale Audioeingänge mit optischen TOSlink**™**-Anschlüssen mit der Bezeichnung OPT1 bis OPT3. Diese Eingänge akzeptieren PCM-Datenströme mit einer Länge von bis zu 24 Bit und einer Abtastfrequenz\* von bis zu 192 kHz. DSD-Audio als DSD64 (DoP) wird ebenfalls akzeptiert. Wir empfehlen Kabel, die für die Übertragung digitaler Audiosignale optimiert sind. Ihr Classé-Händler kann Ihnen bei der Auswahl der richtigen Kabel behilflich sein.

*\*HINWEIS: Die Bandbreitengrenzen der TOSlink™-Komponenten sind bei einer Abtastfrequenz von 192 kHz stark eingeschränkt. Aus diesem Grund empfehlen wir, Signale über TOSlink™-Verbindungen auf eine maximale Abtastfrequenz von 96 kHz begrenzen.*

#### **5 Analoge Audioeingänge – unsymmetrisch**

Der Delta PRE MkII unterstützt 2-polige Cinch-Anschlüsse für analoge, unsymmetrische Quellen. Diese sind mit R3/L3 und R4/L4 beschriftet.

#### **6 Analoge Audioeingänge – symmetrisch**

Der Delta PRE MkII unterstützt 2-polige XLR-Anschlüsse für analoge, symmetrische Quellen. Diese sind mit R1/L1 und R2/L2 beschriftet.

*HINWEIS: Dieser Eingang entspricht der AES-Konvention "Pin 2 = heiß" (Audio Engineering Society). Die Pin-Belegungen dieser XLR-Ausgangsbuchsen sind wie folgt:*

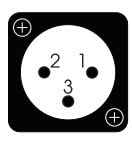

*Pin 1: Signalmasse Pin 2: Positives Signal (nicht-invertiert) Pin 3: Negatives Signal (invertiert) Masseanschluss des Steckers: Gehäuse-Masse*

*Stellen Sie sicher, dass die Quellkomponenten dieser Konvention entsprechen (Classé-Komponenten sind kompatibel). Sollten sie nicht kompatibel sein, wenden Sie sich für weitere Unterstützung an Ihren Classé-Händler.*

Die XLR R2/L2-Anschlüsse sind eventuell einem Phono-Eingang zugewiesen. Einzelheiten finden Sie im Abschnitt zur Phono-Einrichtung.

*HINWEIS: Die symmetrischen und unsymmetrischen analogen 2-Kanal-Audioeingänge können für jeden Digital Bypass-Modus (DSP-Verarbeitung ausgeschaltet) eingestellt werden oder in ein digitales Format konvertiert werden, um eine Basssteuerung, Klangregelung und/oder Entzerrung zu ermöglichen. Wenn keine Verarbeitung angewendet wird, verbleiben analoge Signale in der analogen Ebene, auch wenn nicht explizit der Digital Bypass eingestellt ist.*

#### **7 Infraroteingang (IR)**

Verwenden Sie den IR-Eingang, wenn das IR-Feld auf der Vorderseite keine freie Sicht auf die Fernbedienung hat, beispielsweise wenn der Delta PRE MkII in einem Schrank installiert ist. Verbinden Sie diesen Eingang mit einem Infrarot-Repeater-System, um Signale von der Fernbedienung über eine Mono-Minibuchse (3,5-mm-Phono) zum Delta PRE MkII zu leiten.

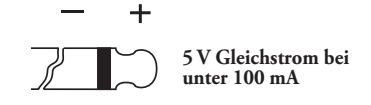

Diese Liste verfügbarer IR-Befehlscodes kann in Makros für anspruchsvolle Fernsteuerungssysteme verwendet werden. Sie erleichtern so die Steuerung des Delta PRE MkII im weiteren Kontext eines Komplettsystems.

#### **8 Infrarotausgang**

Verwenden Sie den IR-Ausgang, um bei Bedarf IR-Befehle von einem externen IR-Sender über den Delta PRE MkII an eine andere Classe-Komponente weiterzuleiten. Der Ausgang verwendet eine Mono-Minibuchse (3,5-mm-Phono) mit denselben Eigenschaften wie im Diagramm im vorherigen Abschnitt.

#### **9 Trigger-Ausgänge**

Der Delta PRE MkII unterstützt zwei Trigger-Ausgänge mit Mono-Minibuchsen (3,5-mm-Phono), die mit OUT1 und OUT2 beschriftet sind. Jeder Trigger gibt ein 12-V-DC-Signal bei 100 mA aus und kann einzeln angesteuert werden. Verwenden Sie diese Ausgänge, um andere Systemkomponenten wie Verstärker und Jalousien zu steuern. Weitere Einzelheiten finden Sie in der Beschreibung zu **DC-Trigger** im Abschnitt *Menüsystem*.

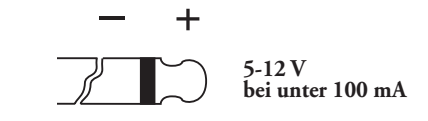

#### **10 RS-232-Anschluss**

Der Hauptzweck des RS-232-Anschlusses besteht darin, externe Befehle zu unterstützen, damit der Delta PRE MkII durch Systeme wie AMX, Control 4, CrestonTM und Savant**®** ferngesteuert werden kann. Wenden Sie sich an Ihren Classé-Händler für weitere Einzelheiten zu diesen Systemen.

#### **11 CAN-Bus-Ein- und Ausgang**

Über den CAN-Bus (Controller Area Network) können mehrere Classé-Komponenten für den gleichzeitigen Betrieb miteinander verbunden werden, beispielsweise für den Wechsel von *Ein* auf *Standby*. Über die CAN-Bus-Eingangs- und Ausgangsanschlüsse können die Classé-Komponenten in Reihe geschaltet und über die CAN-Bus-Schnittstelle gesteuert werden.

*HINWEIS: Für die letzte Komponente in der Reihenschaltung MUSS ein Endstecker in den CAN-Bus-Ausgang eingesteckt sein.*

Weitere Informationen erhalten Sie im Abschnitt CAN-Bus weiter hinten in diesem Handbuch.

#### **12 Analoge Ausgänge**

Der Delta PRE MkII unterstützt fünf analoge Audioausgänge mit symmetrischen (XLR) und unsymmetrischen (RCA) Anschlüssen. Verbinden Sie die Ausgänge Main R und Main L jeweils mit dem rechten bzw. linken Verstärkerkanal.

Die Aux-Ausgänge 1 und 2 sind konfigurierbar und können für folgende Zwecke verwendet werden:

- Sie können zugewiesen werden, um die rechten/linken Hauptlautsprecher für die Verwendung in einer Power-Bi-Amping-Anordnung zu spiegeln.
- AUX 2 kann als zusätzlicher Subwoofer zugewiesen werden, der zusammen mit dem entweder als zwei Stereo-Subwoofer oder als zwei Mono-Subwoofer konfiguriertem Subwoofer-Ausgang verwendet wird. Weitere Informationen finden Sie unter Konfigurationseinstellungen/Aux-Kanäle.

*HINWEIS: Die Pinbelegung des symmetrischen (XLR) Ausgangs entspricht dem AES-Standard (Audio Engineering Society)* "Pin 2 = *heiß". Die XLR-Steckerausgänge besitzen die folgende Steckerbelegung:*

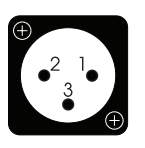

*Pin 1: Signalmasse Pin 2: Positives Signal (nicht-invertiert) Pin 3: Negatives Signal (invertiert) Masseanschluss des Steckers: Gehäuse-Masse*

*Überprüfen Sie in den Benutzerhandbüchern Ihrer Verstärker mit symmetrischem Eingang, ob die Pinbelegung ihrer Eingangsanschlüsse diesem Standard entspricht (Classé-Leistungsverstärker sind konform). Wenn Ihre Verstärker nicht kompatibel sind, ist dies möglicherweise kein Problem. Bitten Sie jedoch Ihren Classé-Händler um Unterstützung.*

#### **13 Ethernet-Anschluss**

Über den Ethernet-Anschluss ist das Audio-Streaming mit AirPlay von Apple, DLNA oder Online-Streamingdiensten via HEOS möglich. Dieser Anschluss unterstützt auch die IP-Steuerung zur Verwendung der HEOS-App mit Android-, Amazon- und iOS-Geräten und/oder einem Hausautomatisierungssystem zur Steuerung des Delta PRE MkII über Ihr Heimnetzwerk.

#### **14 Phono-Eingang**

Der Delta PRE MkII unterstützt 1-polige Cinch-Anschlüsse mit der Bezeichnung Phono R/L für einen Phono-Eingang und unterstützt MM-Tonabnehmer mit hohem Ausgang sowie MC-Tonabnehmer mit hohem und niedrigem Ausgang. Anweisungen zum Einstellen der Verstärkung und Lastkapazität von Phono-Tonabnehmern vom Typ MM/MC finden Sie im Abschnitt zum Phono-Setup.

Das Zubehörset enthält zwei Cinch-Überbrückungspins. Diese sollten in nicht verwendete Phono-Eingänge gesteckt werden. Sie verhindern, dass Rauschen über diese Eingänge geleitet und von der Schaltung verstärkt wird, was möglicherweise eine Kopplung mit anderen Audiosignalen im Vorverstärker auslöst.

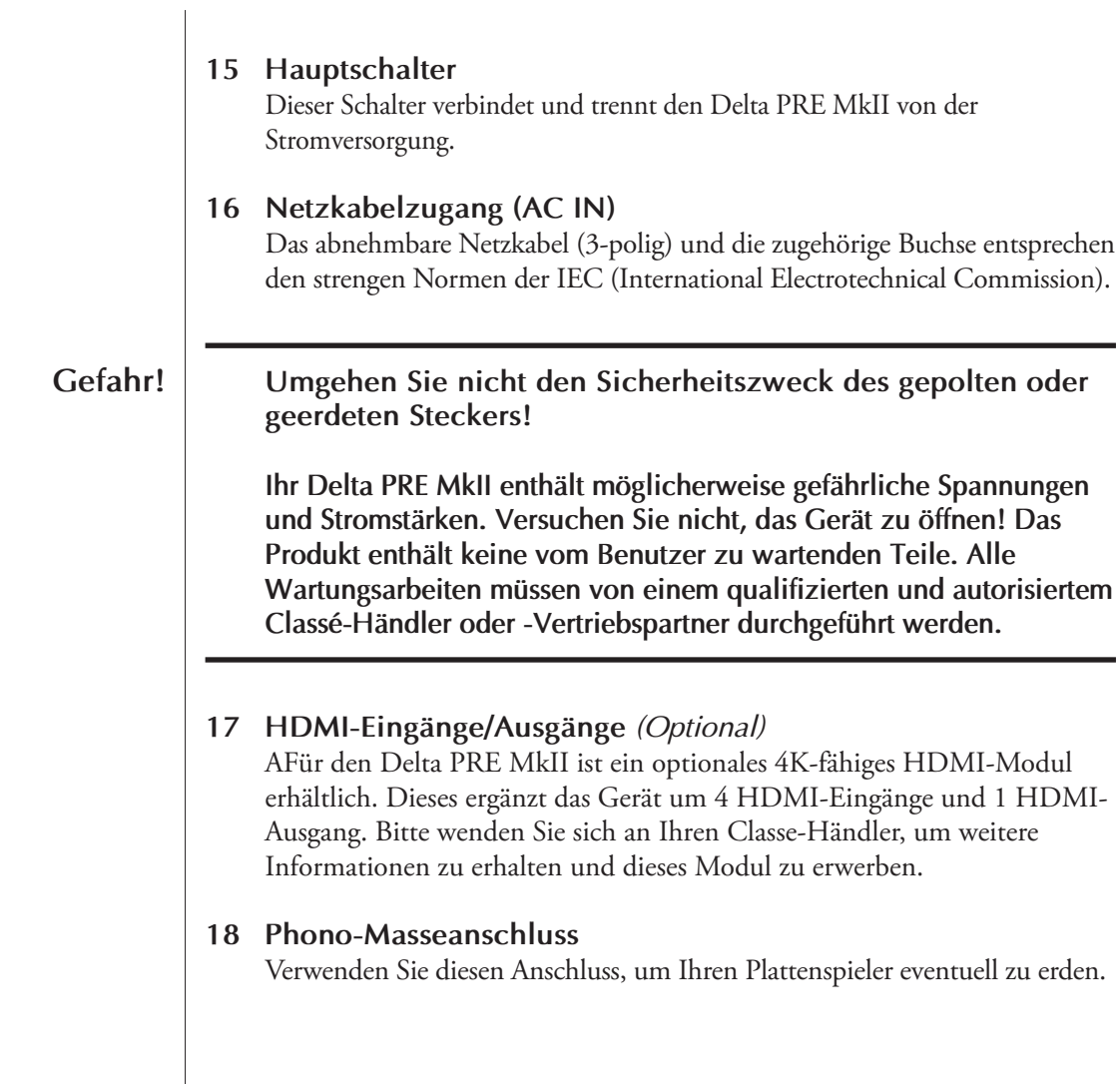

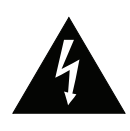

## **Fernbedienung**

Ihr Delta PRE MkII Stereo-Vorverstärker/Prozessor umfasst eine vielseitige Infrarot-Fernbedienung, mit der sowohl der Vorverstärker/Prozessor selbst als auch verschiedene andere Funktionen eines Classé-Systems gesteuert werden können. Die Tasten sind gemäß ihren Funktionen in logischen Gruppen angeordnet. Die Fernbedienung des Delta PRE MkII ist links abgebildet. Die Zahlen in der Zeichnung beziehen sich auf die folgenden Beschreibungen.

#### **1 Grundlegende Funktionen**

Die zwei Tasten oben auf der Fernbedienung umfassen die folgenden grundlegenden Steuerungsfunktionen:

- **Licht** schaltet die Hintergrundbeleuchtung der Fernbedienung für eine bessere Sichtbarkeit bei schlechten Lichtverhältnissen ein. Wenn die Fernbedienung eine Weile inaktiv war, schaltet sich die Hintergrundbeleuchtung automatisch aus.
- Mit **Standby** wird der Delta PRE MkII zwischen dem *Standby* und *Betriebsmodus* umgeschaltet.

#### **2 Lautstärkeregler und Stummschalttasten**

Mit den Pfeiltasten **Lauter** und **Leiser** wird die Lautstärke der Audioausgabe erhöht oder verringert. Durch Drücken der **Mute**-Taste wird die Lautstärke des Audioausgangs um einen festgelegten Wert verringert. Sie können sowohl die Mute-Taste als auch die Lautstärkeregelung anpassen. Weitere Anweisungen finden Sie in der Beschreibung *Einstellen* der *Lautstärke* im Abschnitt *Menüsystem* weiter hinten im Handbuch.

#### **3 Config Select-Tasten**

Mit der linken und rechten Pfeiltaste werden die sechs Konfigurationen schrittweise durchlaufen. Wenn einer bestimmten Quelle eine andere Konfiguration als Standard zugewiesen ist, wird diese außer Kraft gesetzt, bis die Quelle erneut ausgewählt wird oder Sie diese bestimmte Standardkonfiguration auswählen.

Durch Drücken der CONFIG SELECT-Taste wird die Konfigurationsseite geöffnet, über die Sie leichter zu einer bestimmten Konfiguration navigieren können. Es ist einfacher, mithilfe der Positionen der hervorgehobenen Schaltflächen auf dem Bildschirm, anstatt zu navigieren, anstatt die Bezeichnungen aus weiter Ferne zu lesen.

#### **4 Quellenauswahl-Tasten**

Verwenden Sie zum Ändern der Eingänge einfach die Pfeiltasten **Source Select**, um die Eingänge zu durchlaufen.

Durch Drücken der SOURCE SELECT-Taste wird die Quellauswahlseite geöffnet, über die Sie leichter zu einer bestimmten Quelle navigieren können. Nutzen Sie hierfür die Positionen der hervorgehobenen Schaltflächen auf dem Bildschirm, anstatt ihre Bezeichnungen aus weiter Ferne zu lesen.

Um die Auswahlliste der Eingänge kurz zu halten und die Navigation zu vereinfachen, wechseln die Source Select-Tasten nur zwischen den aktivierten Quellen. Weitere Anweisungen finden Sie im Abschnitt *Menüsystem* weiter hinten im Handbuch.

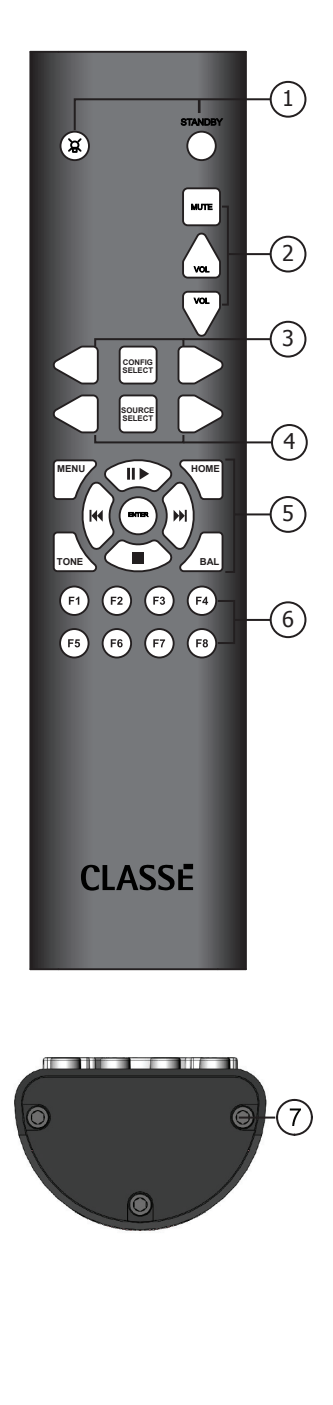

#### **5 Navigations- und Menütasten**

Die Fernbedienung umfasst Tasten zur Navigation und zum Aufrufen des Menüs. Über dieses Tastenfeld können das Menüsystem des Delta PRE MkII bedient und grundlegende Vorgänge für USB- und AirPlay- Quellen gesteuert werden. Jede der Tasten führt die folgenden Funktionen aus:

- Mit **MENU** wird der Hauptbildschirm des Menüsystems aufgerufen, auf gleiche Weise wie mit der **Menu**-Taste an der Gerätevorderseite.
- Mit **HOME** wird zur Touchscreen-Anzeige der Startseite zurückgekehrt. Die HOME-Taste fungiert im Wesentlichen als "Zurück zum Start"-Taste. Unabhängig davon, wo im Menüsystem Sie sich befinden, kehren Sie mit einem einzigen Tastendruck zur Startseite zurück.
- Die Navigationspfeile befinden sich an den bekannten Positionen **Nach oben** ( $\blacktriangle$ ), **Nach unten** ( $\nabla$ ), **Nach links** ( $\blacktriangle$ ) und **Nach rechts** ( $\nabla$ ). Sie können damit die verschiedenen Menüoptionen innerhalb des Menüsystems auswählen. Auf der Startseite dienen diese Schaltflächen stattdessen als Steuerung für USB- und AirPlay- Quellen mit den typischen Befehlen "Wiedergabe/Pause", "Stoppen", "Scannen/Weiter" und "Scannen/Zurück".
- Durch Drücken der **ENTER**-Taste wird der unterstrichene Menüpunkt in einem beliebigen Menübildschirm ausgewählt.
- Mit **TONE** wird der Klangsteuerungsbildschirm aufgerufen. Durch Drücken auf "Tone" im Klangsteuerungsbildschirm wird die Klangsteuerung aktiviert. Wenn anschließend auf die Taste gedrückt wird, wird ausschließlich zwischen aktiv und inaktiv umgeschaltet. Auf dem Klangsteuerungsbildschirm wird mit den Taste "Lauter" und "Leiser" die Klangsteuerung eingestellt. Weitere Einzelheiten finden Sie unter "Einrichten der Klangsteuerung" im Abschnitt Menüsystem.
- Mit **BAL** wird die Balance für links/rechts eingestellt. Verwenden Sie die Lautstärkepfeile, um die L/R-Balance anzupassen.

#### **6 Function Keys (F1 bis F8)**

Die letzten acht Tasten auf der Fernbedienung sind die **Funktionstasten** oder Fkeys, die der Delta PRE MkII-Fernbedienung zusätzliche Flexibilität verleihen. Stellen Sie sich diese Tasten als "Favoriten" vor, auf die Sie direkt zugreifen können, um bestimmte Funktionen oder Befehle aufzurufen, die von den anderen Tasten nicht abgedeckt werden. Weitere Einzelheiten finden Sie in der Beschreibung **F-Tasten der Fernbedienung** im Abschnitt *Menüsystem* weiter hinten im Handbuch.

#### **7 Einlegen der Batterien**

Entfernen Sie die drei Schrauben an der Bodenplatte der Fernbedienung mit einem 3/32"-Sechskantschlüssel (im Lieferumfang enthalten). Legen Sie die zwei AA-Batterien (im Lieferumfang enthalten) in der angegebenen Ausrichtung ein und bringen Sie die Bodenplatte wieder an. Die Platte besitzt eine Feder, die für einen sicheren Kontakt mit einer der Batterien sorgt. Achten Sie also darauf, sie gut festzuhalten, während Sie die Schrauben wieder anbringen.

*Hinweis: Sie können den Delta PRE MkII auch fernsteuern, indem Sie ihn mit einem Netzwerk verbinden und die HEOS-App verwenden, die kostenlos für iOS-, Android- und Amazongeräte verfügbar ist. Die HEOS-App bietet im Vergleich zur Infrarot-Fernbedienung eine verbesserte Funktionalität. Zudem kann das Gerät auch bedient werden, wenn keine direkte Sicht besteht.* 

# **Ersteinrichtung**

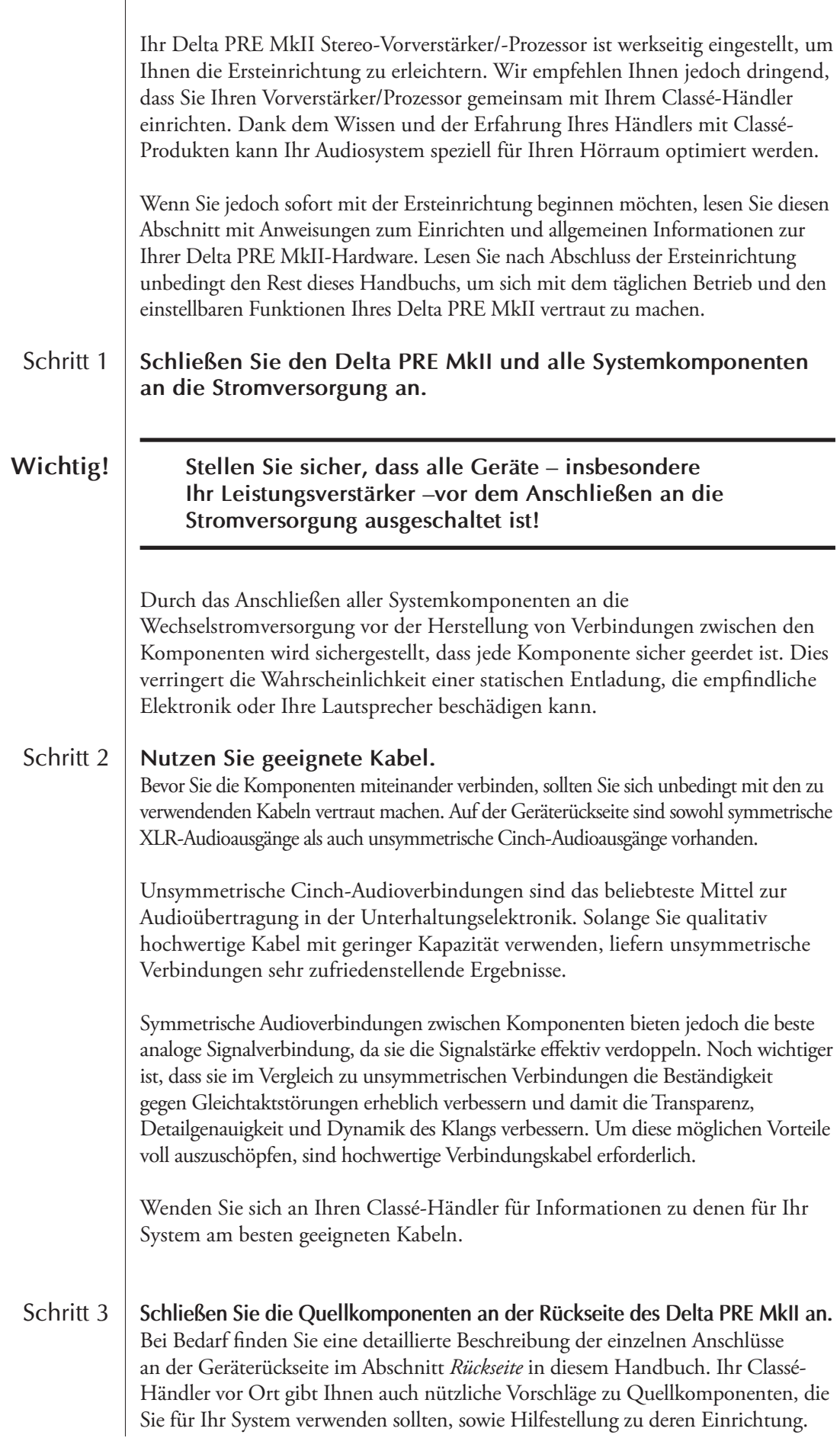

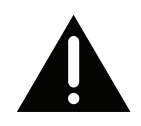

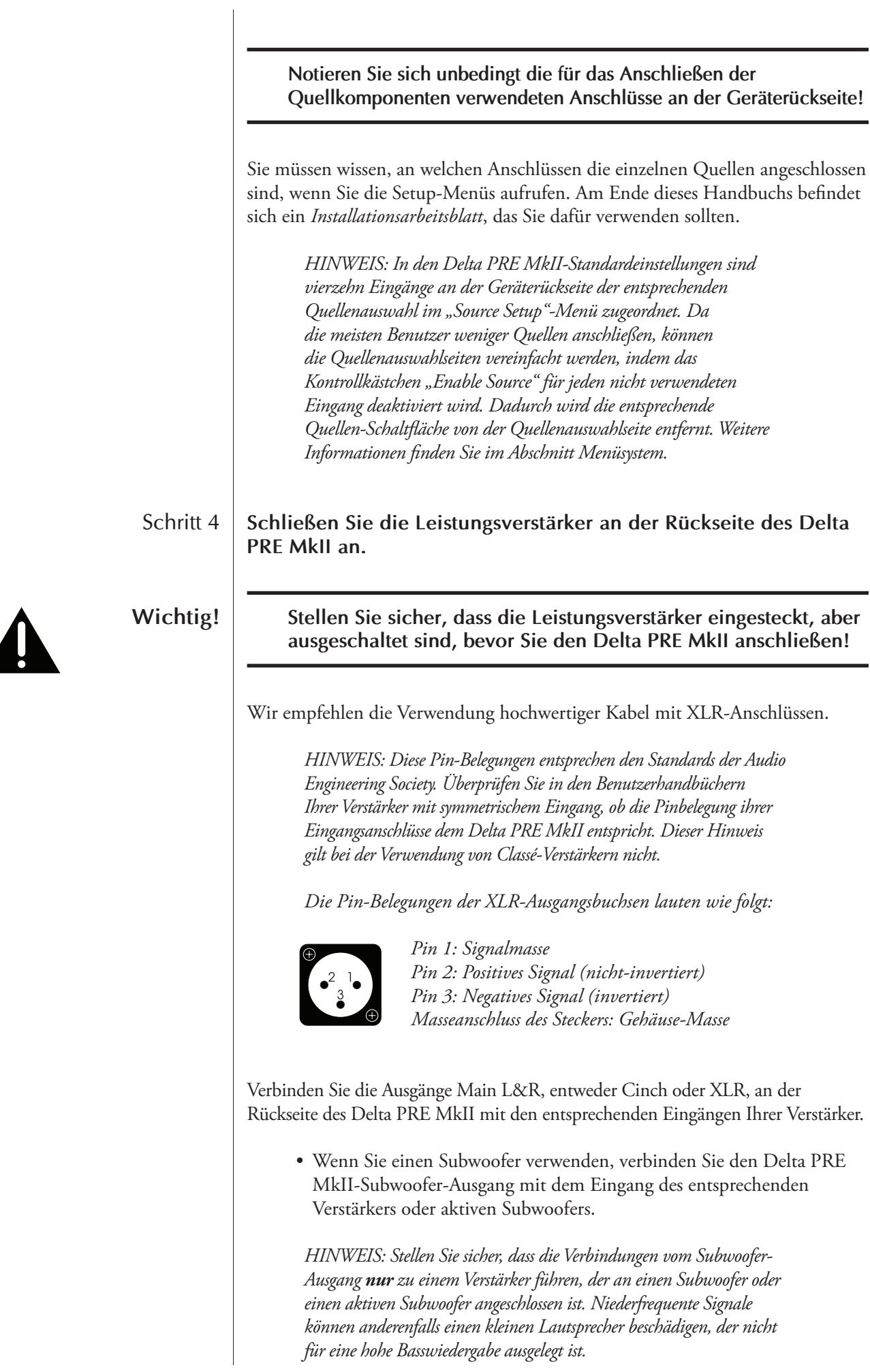

Stellen Sie beim Anschließen eines Kabels sicher, dass es fest an den Anschlüssen an der Rückseite des Verstärkers und des Delta PRE MkII angeschlossen ist.

Der Delta PRE MkII verfügt auch über zwei analoge **Aux**-Audioausgänge. Weitere Einzelheiten zu den Aux-Ausgängen finden Sie im Abschnitt "Konfigurationseinstellungen". Schließen Sie die AUX-Ausgänge ggf. an die entsprechenden Verstärker oder Subwoofer an.

#### Schritt 5 **Schließen Sie die Lautsprecher an die Verstärker an.**

**Wichtig!** 

**Stellen Sie sicher, dass die Leistungsverstärker eingesteckt, aber ausgeschaltet sind, bevor Sie den Delta PRE MkII anschließen.**

Schließen Sie jeden Lautsprecher an den dafür vorgesehenen Verstärkerkanal an. Achten Sie genau auf die Phase der Lautsprecheranschlüsse. *Verbinden Sie immer die roten (+) Anschlüsse eines Verstärkers mit den roten (+) Anschlüssen des Lautsprechers. Schließen Sie ebenfalls die schwarzen (–) Anschlüsse an die schwarzen (–) Anschlüsse an.*

#### Schritt 6 **Schalten Sie das System ein!**

Jetzt können Sie Ihren Delta PRE MkII und Ihr Audiosystem einschalten.

- Stellen Sie den Netzschalter an der Rückseite des Delta PRE MkII auf **ON**. Die Standby-LED leuchtet rot.
- Drücken Sie die diese Standby-Taste. Der erste Einschaltzyklus des Delta PRE MkII dauert einige Sekunden.
- Wenn der Einschaltzyklus abgeschlossen ist, wechselt der Delta PRE MkII in den Betriebsmodus und der Touchscreen wird aktiv.
- Drücken Sie die **Standby**-Taste, damit der Delta PRE MkII zwischen ein- und ausgeschaltetem Standby-Modus wechselt.

Die physische Einrichtung des Delta PRE MkII und der Systemkomponenten ist abgeschlossen.

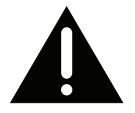

## **Verwendung des Delta PRE MkII**

Das vielseitige Touchscreen-LCD des Delta PRE MkII unterstützt Ihre täglichen Abläufe und bietet Zugriff auf ein flexibles Menüsystem für Steuerungen und Setup-Funktionen, auf die nicht so häufig zugegriffen wird. In diesem Abschnitt des Benutzerhandbuchs wird die alltägliche Bedienung über den Touchscreen beschrieben.

Wenn Sie den Delta PRE MkII aus dem *Standby*-Modus schalten, wird auf dem Touchscreen die Startseite des Menüsystems angezeigt (siehe Abbildung unten).

Die **Startseite** zeigt den Lautstärkepegel in großer Schrift an und ist über eine große Distanz sichtbar. Die ausgewählte Quelle wird unten links im Bildschirm angezeigt. Unter der ausgewählten Quelle wird das Format des eingehenden Signals angezeigt. Hier werden die Abtastfrequenz digitaler Quellen sowie das Dateiformat (ALAC, WAV, FLAC usw.) von Streaming-Netzwerkquellen angezeigt. Die ausgewählte Ausgangskonfiguration wird unten rechts im Bildschirm angezeigt. Wenn für digitale oder analoge Quellen Pass-Thru ausgewählt ist, wird auf der Lautstärkeanzeige 0,00 in grau angezeigt (da die Lautstärkeregelung in diesem Modus nicht aktiv ist). Startseite

Unten rechts auf dem Bildschirm wird folgendes angezeigt:

- **MONO** zeigt an, dass der Delta PRE MkII im Mono- und nicht im Stereo-Modus läuft.
- **EQ** zeigt an, dass die parametrische EQ-Funktion aktiviert ist.
- **SUB** zeigt an, dass der Subwoofer-Kanal bzw. die Subwoofer-Kanäle aktiviert ist/sind.
- **TONE** zeigt an, dass die Klangsteuerung aktiviert ist.
- Das **Plattenspieler-Symbol** zeigt an, dass für die Quelle der Phono-Modus eingestellt ist. Phono kann im Vergleich zu Nicht-Phono-Quellen eine Verstärkung von bis zu 63 dB aufweisen.
- Das **Kopfhörersymbol** zeigt an, dass Kopfhörer angeschlossen sind und die hinteren Analogausgänge stummgeschaltet sind.
- Das **HEOS-Symbol (**R**)** bedeutet, dass die ausgewählte Quelle für das HEOS-Streaming eingestellt ist.

Sie können jederzeit schnell auf diese Seite zugreifen, indem Sie die **Home**-Taste auf der Fernbedienung drücken oder auf das Startsymbol auf dem Touchscreen tippen.

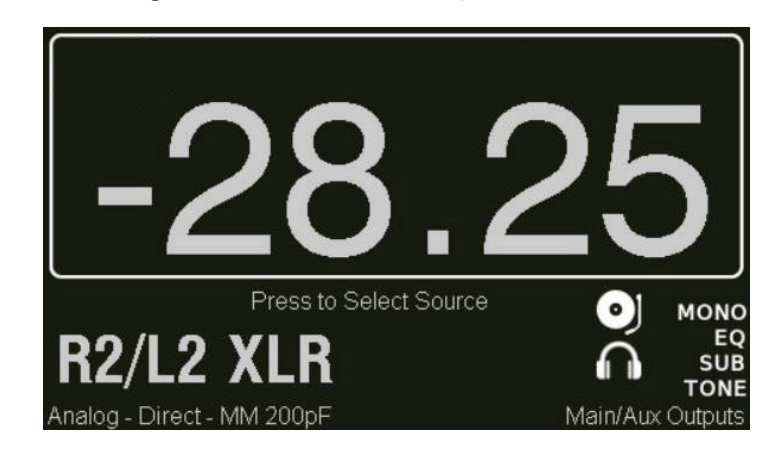

Quellenauswahl | Wenn Sie auf der Startseite einen beliebigen Teil des Bildschirms berühren, wird die Quellenauswahlseite angezeigt. Die Anzahl der hier angezeigten Quellentasten entspricht der Anzahl der Eingänge, die eingerichtet und aktiviert wurden. Auf einer Seite werden maximal neun Quellen angezeigt. Wenn weitere Seiten vorhanden sind, werden sie auf der nächsten Seite angezeigt, indem Sie auf die Schaltfläche  $\blacksquare$  oben rechts auf dem Bildschirm tippen. Einzelheiten finden Sie im Abschnitt über das Einrichten der Quelle im Menüsystem.

> Der Delta PRE MkII verfügt über bis zu 18 auswählbare Quellentasten, die alle austauschbar sind: Jede Quelle kann einer beliebigen Tastenposition und einem beliebigen Anschluss zugewiesen werden.

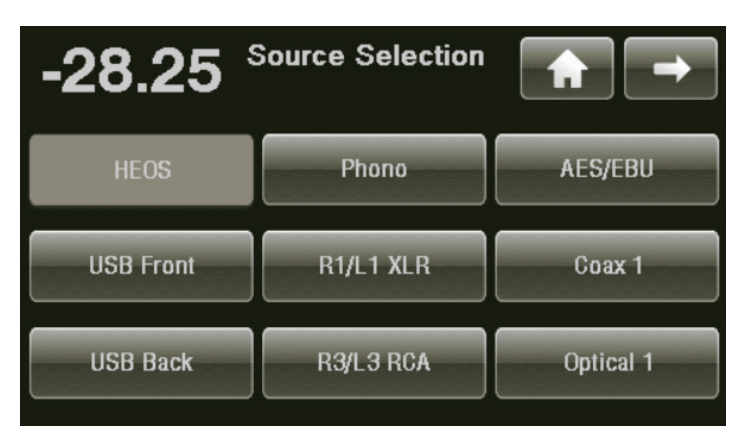

Berühren Sie eine beliebige **Quellentaste** auf dem Touchscreen, um sie als aktuelle Quelle auszuwählen. Die ausgewählte Quellentaste wird schattiert angezeigt. Wenn sich die gewünschte Quelle nicht auf diesem Bildschirm befindet (und Sie mehr als neun Quellentasten aktiviert haben), drücken Sie die Taste für die nächste Quellseite. Oder drücken Sie die Taste D, um zur vorherigen Seite zurückzukehren.

Der Delta PRE MkII ist werkseitig mit fünfzehn aktivierten Quellentasten eingestellt. Einzelheiten zum Ändern der Standardeinstellungen und Beschriftungen oder zum Deaktivieren nicht verwendeter Schaltflächen finden Sie im Menüsystem.

## **Das Menüsystem**

Das umfassende Menüsystem bietet Einstellungs- und Konfigurationsmöglichkeiten für den Delta PRE MkII. Mit diesen installationsspezifischen Funktionen können Sie die Funktionsweise des Delta PRE MkII für Ihr jeweiliges System anpassen. Änderungen werden sofort übernommen. Einstellungen können somit schnell konfiguriert und geändert werden, ohne ständige Bestätigung und ohne Drücken der Eingabetaste. Der Delta PRE MkII speichert die Einstellungen im nichtflüchtigen Speicher, wenn das Gerät in den Standby-Modus versetzt wird. Sie sollten das Gerät daher nach Änderungen in den Standby-Modus versetzen. Obwohl dies im normalen Betrieb täglich geschieht, sollten Sie das Gerät in den Standby-Modus versetzen, um sicherzugehen, dass Ihre Änderungen durch einen Stromausfall nicht gelöscht werden.

Durch Drücken der **Menu**-Taste auf der Gerätevorderseite oder der Fernbedienung wird die Hauptmenüseite geöffnet, die wie unten gezeigt in sechs Abschnitte unterteilt ist.

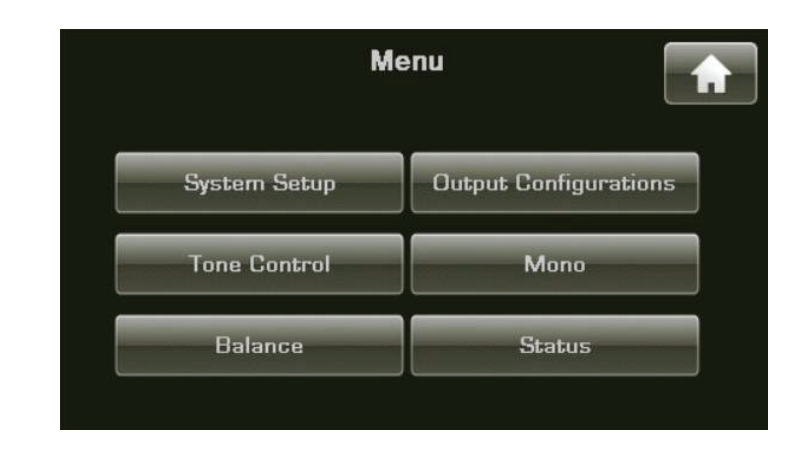

Ganz oben rechts auf den Menüseiten befindet sich ggf. die Schaltfläche ... Dieses Pfeilsymbol zeigt eventuell zusätzliche Menüoptionen und/oder eine **Home**-Taste für das Zurückkehren zur Startseite an. Wenn Sie sich auf der Hauptmenüseite befinden, kehren Sie durch Drücken der **Menu**-Taste zur Startseite zurück. Wenn Sie sich auf einer Seite im Menüsystem befinden, kehren Sie durch Drücken der Menu-Taste zur Hauptmenüseite zurück. Wenn Sie sich in einem Untermenü befinden, wird eine Taste zum Zurückblättern oben links angezeigt. Damit kehren Sie zur vorherigen Seite zurück.

#### Systemkonfiguration

Durch Berühren der Schaltfläche **System Setup** auf der Hauptmenüseite wird die Seite System-Setup geöffnet, die 15 Setup-Optionen enthält, von denen die ersten neun auf der folgenden Seite aufgeführt sind. DC-Trigger, Kopfhörer-Einstellungen, Digitalfilter-Setup, Import/Export von Einstellungen, HEOS-Funktionen und erweiterte Einstellungen befinden sich auf der nächsten Seite.

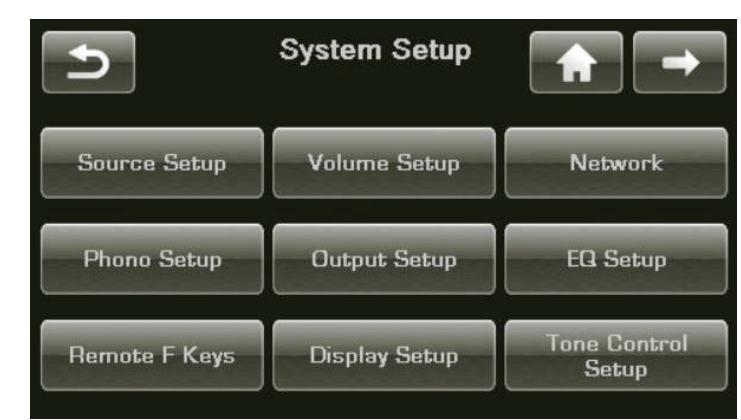

Über das System-Setup-Menü stehen folgende Optionen zur Auswahl:

- Anpassen der Eingänge an bestimmte Quellkomponenten
- Einstellen der Lautstärkeparameter
- Anzeigen und Einstellen der IP-Adresse/des Status
- Einstellen der Verstärkung und der Lastkapazitätswerte der phono-Eingänge
- Einstellen der Audio- und Subwoofer-Ausgänge
- Aktivieren des Equalizers und Einstellen der Equalizer-Parameter
- Auswählen und Einstellen der F-Tastenfunktionen der Fernbedienung
- Anpassen der Anzeige an Ihre Präferenzen
- Einstellen der Parameter der Klangsteuerung
- Zuweisen von Triggern
- Aktivieren der Kopfhörer-X-feed-Funktion
- Einstellen der DAC-Filtermodi
- Importieren und Exportieren der Benutzereinstellungen
- Durchführen von Maßnahmen zur Fehlerbehebung, falls es Probleme mit den HEOS-Funktionen gibt
- Wiederherstellen der Standardeinstellungen, Archivieren von Einstellungen, Wiederherstellen von Einstellungen usw.

#### *Einrichten der Quelle*

Jede der 18 von Ihrem Delta PRE MkII unterstützten Quellentasten kann auf verschiedene Weise angepasst werden, um die Systemleistung zu verbessern und/ oder die Bedienung zu vereinfachen. Die Quellenauswahlseite ist dynamisch und kann bis zu neun Quellen auf einer Seite anzeigen. Wenn sechs oder weniger Quellen aktiviert sind, werden auf der Seite sechs etwas größere Schaltflächen angezeigt. Wenn drei oder weniger Quellen aktiviert sind, werden nur drei große Schaltflächen angezeigt. Drücken Sie die Taste für die Quelle oder die Tastenposition, die Sie einstellen möchten.

Die erste Einrichtungsseite für diese Quelle enthält Schaltflächen zum Zuweisen der Eingangsanschlüsse und zum Benennen der Quelle, zum Auswählen ihrer Standard-Ausgangskonfiguration, zum Einstellen eines Eingangsoffsets und zum Auswählen der Pass-Thru-Funktion.

Auf der zweiten Seite der Quelleinrichtungstasten werden die drei HDMI-Eingänge angezeigt. Diese sind aktiv/verfügbar, wenn das optionale HDMI-Schaltmodul installiert ist. Der Eingang "HDMI 4" wird standardmäßig aus Platzgründen nicht angezeigt. Um den 4. HDMI-Anschluss zu verwenden, kann eine der bereits konfigurierten Quellen geändert und umbenannt werden, um den 4. HDMI-Anschluss wiederzugeben. Diese können, wie auch andere Quellentasten, umbenannt und mit jedem der Eingangsanschlüsse verwendet werden.

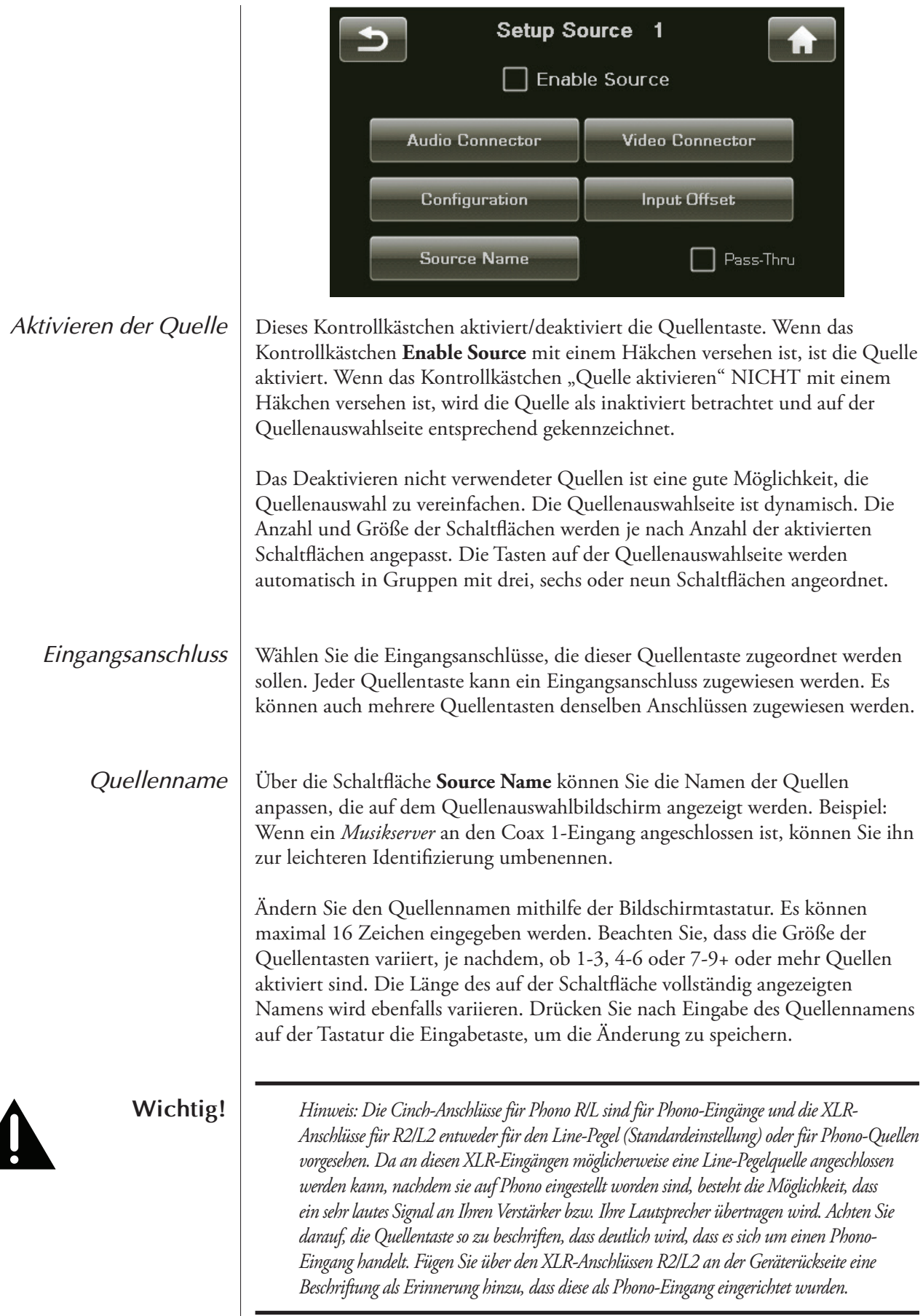

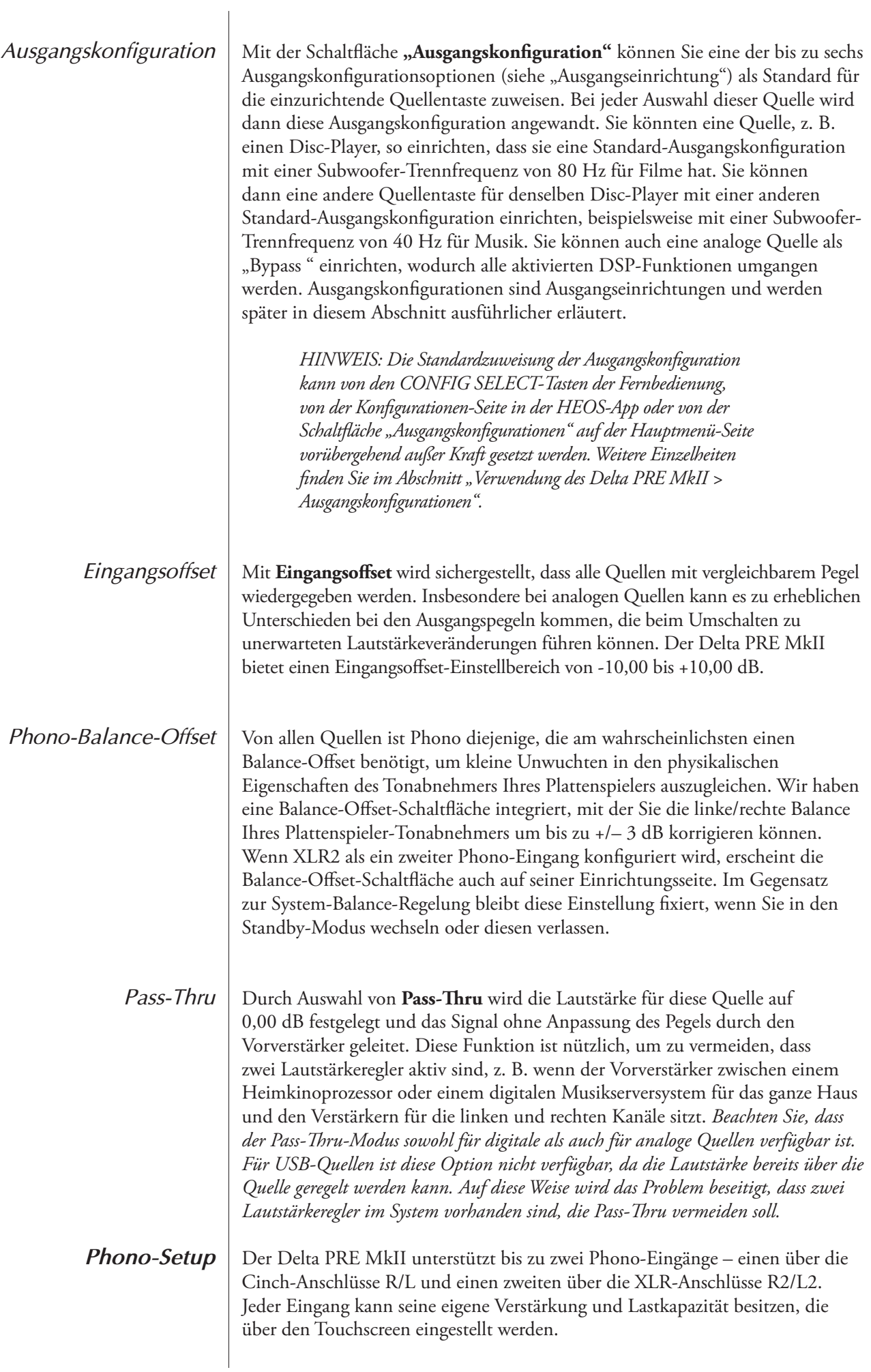

Gehen Sie zu System-Setup, Phono-Setup und wählen Sie zuerst den zu konfigurierenden Phono-Eingang. Wählen Sie den Tonabnehmertyp und die Lastkapazität-Option, die der Empfehlung des Tonabnehmer-Herstellers am ehesten entspricht. Eine endgültige Auswahl sollte durch Anhören benachbarter Werte getroffen werden, um die beste Gesamtlast in Ihrem System zu ermitteln. Sie können eine Schallplatte auflegen und anhören, während Sie nebenbei Änderungen vornehmen. Die F-Tasten der Fernbedienung (Fkeys, siehe unten) können verschiedenen Lastkapazitätswerten zugewiesen und dann mit der IR-Fernbedienung oder der HEOS-App von Ihrem Hörsessel aus ausgewählt werden. Das Vergleichen von Lastkapazitätswerten von Ihrem Hörsessel aus hilft Ihnen, eine klare und sichere Wahl zu treffen.

Denken Sie daran, bei jeder Installation eines neuen Tonabnehmers einen Phono-Balance-Offset wie unter "Einrichten der Quelle" beschrieben als Teil Ihrer Phono-Einrichtungsroutine in Betracht zu ziehen.

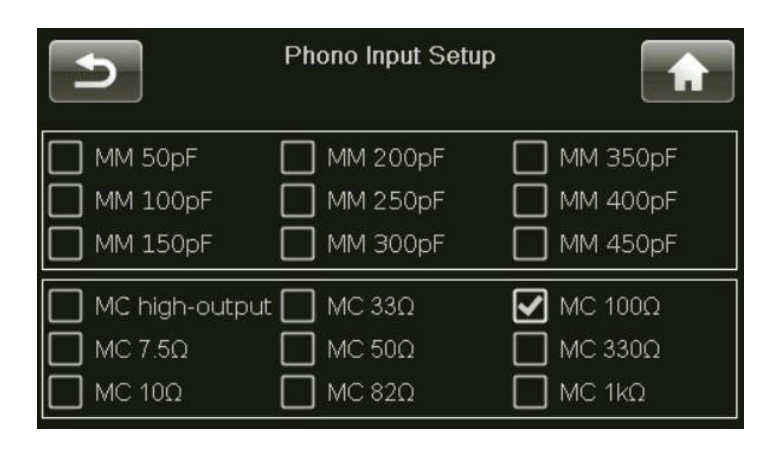

Wenn Sie den XLR-Phono-Eingang in Verbindung mit einer Cinch-Phono-Quelle verwenden, empfehlen wir, bei der Auswahl eines XLR-zu-Cinch-Phonokabels den folgenden Schaltplan zu befolgen. Alternativ kann ein gemeinsames nicht invertierendes XLR-zu-Cinch-Kabel verwendet werden, bei dem die Pins 1 und 3 intern miteinander verbunden sind.

unbalanced RCA to balanced XLR interconnect wiring

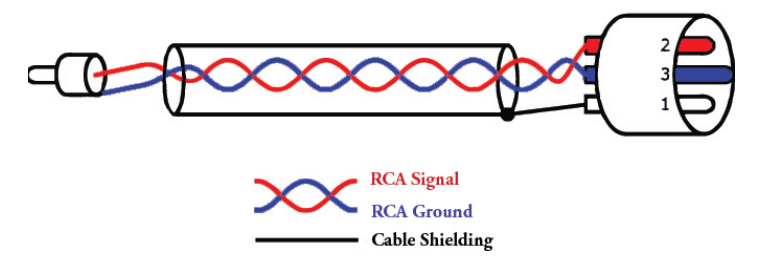

#### *F-Tasten der Fernbedienung*

Die mit dem Delta PRE MkII mitgelieferte Fernbedienung verfügt über acht **Funktionstasten** (**Fkeys**). Mit jeder Taste können Sie sofort auf bestimmte Systemfunktionen zugreifen.

Wenn Sie beispielsweise direkten Zugriff auf bestimmte Quellen oder Konfigurationen wünschen, können Sie einige der **F-Tasten** so programmieren, dass sie direkt darauf zugreifen. Wenn Sie sie als F-Tastenfunktionen zuweisen, müssen Sie nicht mit den Pfeiltasten durch die aktiven Quellen oder Konfigurationen scrollen, um danach zu suchen.

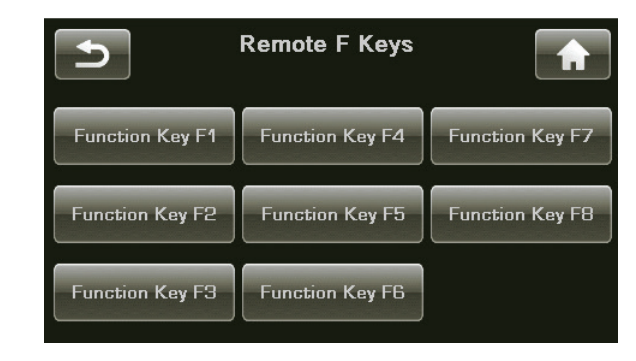

Die Tasten **F1** bis **F8** der Fernbedienung entsprechen den auf dem Touchscreen angezeigten Funktionstasten. Wählen Sie die **Funktionstaste** aus, die Sie zuweisen möchten, und scrollen Sie durch die Liste. Wählen Sie dann die spezifische Funktion aus, die über die **F-Taste** ausgeführt werden soll.

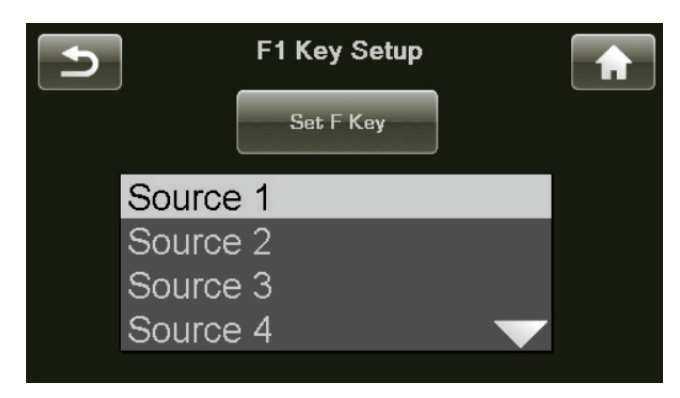

Alle Fernbedienungen der Serien Classé Delta und CT verfügen über mindestens vier **F-Tasten**. Alle Classé-Fernbedienungen senden dieselben Infrarotsignale für die Befehle F1-F4. Sie müssen sich daher keine Gedanken darüber machen, welche Fernbedienung Sie verwenden müssen. Das heißt, dass mit der **F1**-Taste auf der Fernbedienung des Delta PRE MkII das gleiche Infrarotsignal wie mit der **F1**-Taste auf der Fernbedienung des CD-Players usw. gesendet wird.

Damit soll eine Verwechslung zwischen verschiedenen Fernbedienungen minimiert werden (da diese Funktionen identisch sind). Sie sollten dies jedoch berücksichtigen, wenn Sie der gleichen **F-Taste** unterschiedliche Funktionen für verschiedene Komponenten zuweisen. Dies kann dazu führen, dass zwei Komponenten auf Knopfdruck auf der Fernbedienung zwei verschiedene Aktionen gleichzeitig ausführen. Dies kann manchmal nützlich sein. Beispielsweise könnte der Delta PRE MkII mit der **F1**-Taste auf den **CD-Player**-Eingang und der CD-Player gleichzeitig auf **Wiedergabe** gesetzt werden – und zwar gleichzeitig durch Drücken einer einzelnen F-Taste.

#### Wichtiger Hinweis zur Verwendung der F-Tasten

#### *Einstellen der Lautstärke*

Durch Berühren der Schaltfläche **Volume Setup** im System-Setup-Menü wird die Seite "Volume Setup" geöffnet (siehe Abbildung unten). Die Lautstärkeeinstellungen erfolgen mit dem Lautstärkeregler.

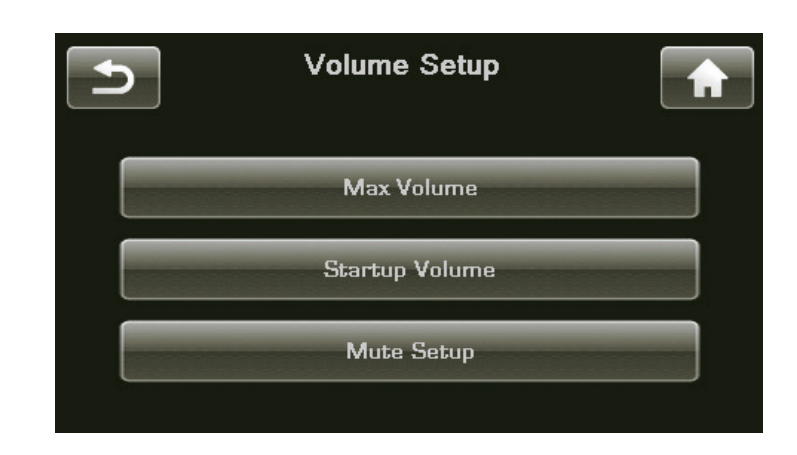

Mit "Volume Setup" wird Folgendes konfiguriert:

- Einstellen der maximale Lautstärke;
- Auswählen eines anfänglichen Lautstärkepegels für das System, wenn der Delta PRE MkII aus dem Standby-Modus wechselt;
- Einstellen des Verhaltens der Stummschaltung.

#### *Max. Lautstärke*

Auf der Seite "Max. Lautstärke" können Sie die höchste Lautstärke für Ihr System festlegen. Diese Skala reicht von -93,00 bis +14,00, wobei +14,00 dB angibt, dass Sie keine künstliche Begrenzung für die maximale Verstärkung wünschen, die Ihr Delta PRE MkII bieten kann. Diese Einstellung ist interaktiv. Es ist am einfachsten, das System bei zunehmender Lautstärke zu verwenden, bis die Lautstärke erreicht wird, die als Maximum für das System angewandt werden soll. Geben Sie diesen Wert mit dem Lautstärkeregler auf der Seite "Max. Lautstärke" ein.

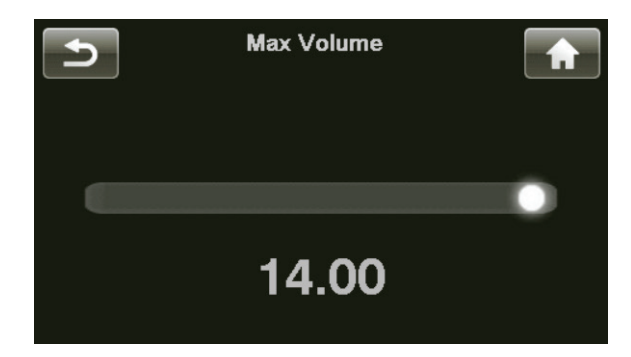

#### *Startlautstärke* Mit der Schaltfläche **Startup Volume** (Startlautstärke) können Sie die bevorzugte Lautstärke einzustellen, wenn der Delta PRE MkII aus dem Standby-Modus wechselt.

Wenn das Gerät eingeschaltet wird, beginnt es mit dem Lautstärkepegel, der eingestellt war, bevor das Gerät in den Standby-Modus versetzt wurde. Falls die Lautstärke jedoch zuvor hoch eingestellt war, beginnt es mit der eingestellten Lautstärke (Standardwert -30,00).

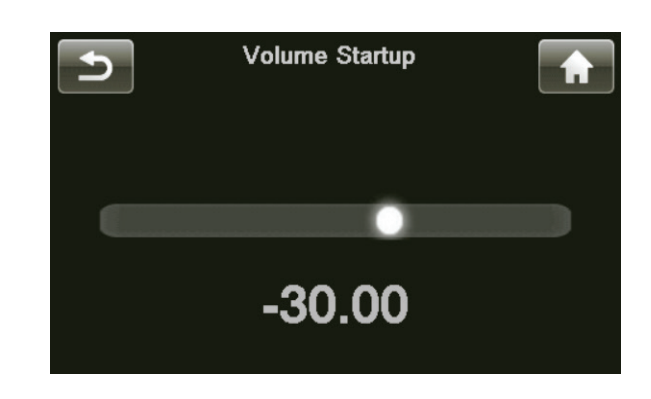

#### *Einrichten der Stummschaltung*

Auf der Seite "Einrichten der Stummschaltung" können Sie die Funktionsweise der **Mute**-Taste einstellen. Für die Stummschaltung sind folgende Optionen verfügbar:

- **Spezifisch** Zum Festlegen eines genauen Pegels, auf den die Lautstärke gedämpft wird. Befindet sich die aktuelle Lautstärke bereits unter dem Pegel für die Stummschaltung, bleibt die Lautstärke bei der Stummschaltung unverändert. Die Werkseinstellung ist - - - und eine vollständige Stummschaltung.
- **Dämpfung** Zum Verringern des aktuellen Lautstärkepegels um eine bestimmte Menge (z. B. -25,00 dB).

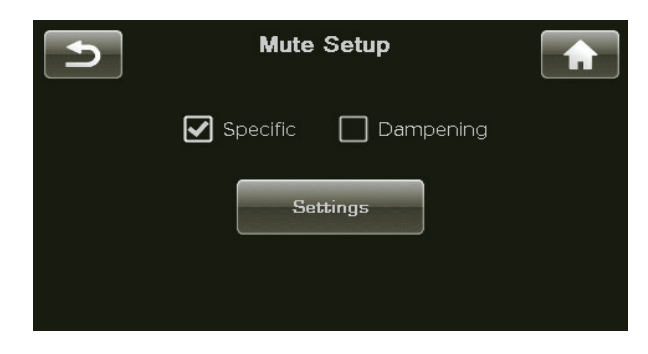

#### *Ausgangseinrichtung*

Die Seite "Ausgangseinrichtung" ermöglicht es Ihnen, bis zu fünf verschiedene Ausgangskonfigurationen zu definieren. Berühren Sie die Schaltfläche für die spezifische Konfiguration, die Sie einrichten möchten, um ihr Ausgangskonfiguration-Einrichtungsmenü zu öffnen. Die Seite enthält Schaltflächen zum Benennen der Konfiguration und zum Aktivieren von symmetrischen (XLR) und/oder unsymmetrischen (Cinch) Ausgängen für Haupt-, Aux- und Subwoofer-Kanäle. Wenn Sie einen Subwoofer-Ausgang auswählen, wird die Schaltfläche für die Basssteuerung angezeigt. Das gleiche Menü wird zum Einrichten jeder Konfiguration verwendet.

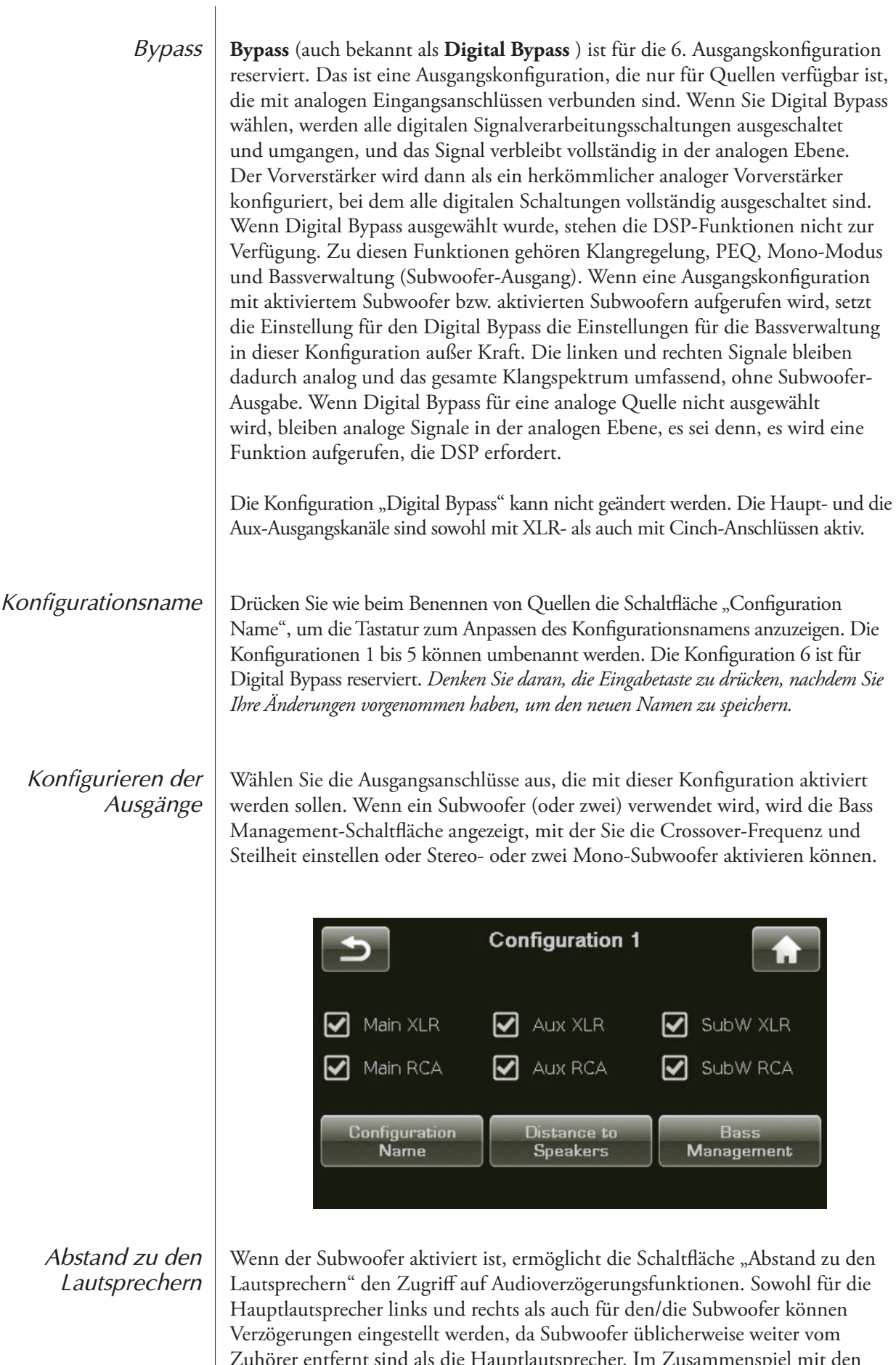

Zuhörer entfernt sind als die Hauptlautsprecher. Im Zusammenspiel mit den Hauptlautsprechern können der oder die Subwoofer nahtlos integriert werden. Der Abstand kann in Metern (in Schritten von 0,05 m) oder in Fuß (0,16 ft) ausgewählt werden.

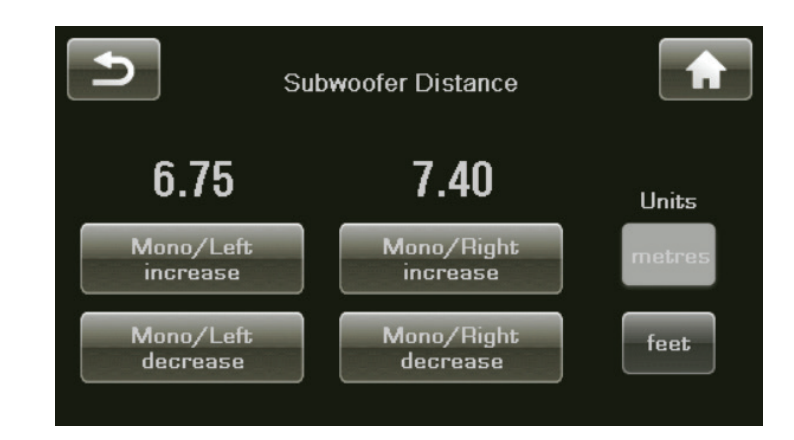

*HINWEIS: Falls sich Ihre linken und rechten Lautsprecher nicht gleich weit von der Hörposition entfernt befinden, könnten Sie eine Ausgangskonfiguration mit aktiviertem Subwoofer erstellen (selbst wenn Sie keinen besitzen). Dadurch erhalten Sie Zugriff auf die Einstellungen "Abstand zu den Lautsprechern". Geben Sie die Abstände zu den linken und rechten Lautsprechern ein und lassen Sie auf der Seite "Bassverwaltung" das Kontrollkästchen für "L/R HP Filter" unmarkiert. Dies stellt sicher, dass die linken und rechten Kanäle in vollem Umfang laufen und dass die von Ihnen gewählten Zeitverzögerungen angewendet werden.*

#### *Bassverwaltung*

Wenn Sie auch einen Hochpassfilter für die rechten und linken Ausgänge einstellen möchten, aktivieren Sie das Kontrollkästchen für "L/R HP Filter". Die Frequenzweiche lässt die höheren Frequenzen durch und leitet die tiefen Frequenzen basierend auf den Frequenz- und Steilheitseinstellungen korrekt an die Subwoofer. Wenn dieses Kontrollkästchen deaktiviert ist, durchlaufen die Signale des linken und rechten Kanals den gesamten Bereich und die niedrigeren Frequenzen werden von den Subwoofern dupliziert. Dies kann insbesondere bei bestimmten Frequenzen zu übermäßig starken Bässen führen. Um dies auszugleichen, ist daher möglicherweise eine Entzerrung erforderlich.

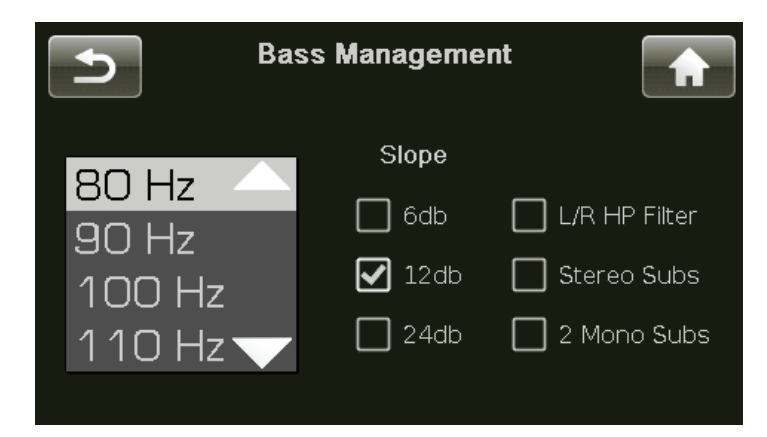

#### *Aux-Kanäle*

Der Delta PRE MkII verfügt über zwei Aux-Kanäle, die zum Bi-Amping der rechten und linken Lautsprecher verwendet werden können. Alternativ dazu kann Aux 2 in Verbindung mit dem Subwoofer-Ausgang verwendet werden, um eine zweite Monooder Stereo-Subwoofer-Konfiguration bereitzustellen. Bei der Konfiguration für Stereo-Subwoofer dient der Subwoofer-Ausgangskanal als Subwoofer für den rechten Kanal und der Aux 2-Ausgangskanal als Subwoofer für den linken Kanal.

Wenn entweder die unsymmetrischen oder die symmetrischen Aux-Ausgänge aktiviert sind und nicht mehr als ein Subwoofer verwendet wird, werden die Aux-Kanäle als im Bi-Amp-Modus aktiv betrachtet. Technisch wird dies als Power-Bi-Amping bezeichnet. Für die Hoch- und Niederfrequenztreiber Ihres Lautsprechers werden getrennte Verstärkerkanäle verwendet. Die passiven Frequenzweichen im Lautsprecher übernehmen jedoch die Filterung von Nieder- und Hochfrequenzsignalen. In diesem Modus erzeugen die beiden Aux-Kanäle den gleichen Ausgang wie der linke und rechte Hauptkanal.

*HINWEIS: Beim Bi-Amping mit zwei verschiedenen Verstärkern an jedem Lautsprecher müssen die Verstärker die gleiche Verstärkung aufweisen, um eine ordnungsgemäße Pegelanpassung zwischen der oberen und der unteren Frequenz zu gewährleisten. Alle Verstärker der Serien Classé Delta, CT und Sigma haben die gleiche Verstärkung und können in jeder Kombination für Bi-Amping verwendet werden.*

*HINWEIS: Wenn die "Bypass"-Ausgangskonfiguration ausgewählt wurde, geben die Aux-Kanäle das gesamte Klangspektrum umfassende Signale als linke und rechte Kanäle aus und setzen jede andere Konfigurationseinstellung außer Kraft, die ansonsten Aux 2 als einen zweiten Subwoofer-Ausgang verwenden könnte. Der DSP steht in Digital Bypass nicht zur Verfügung.*

#### *Anzeigeeinstellung*

Auf der unten abgebildeten Menüseite "Display Setup" (Anzeigeeinstellung) können Sie die Helligkeit und die Abschaltautomatik für den Touchscreen konfigurieren.

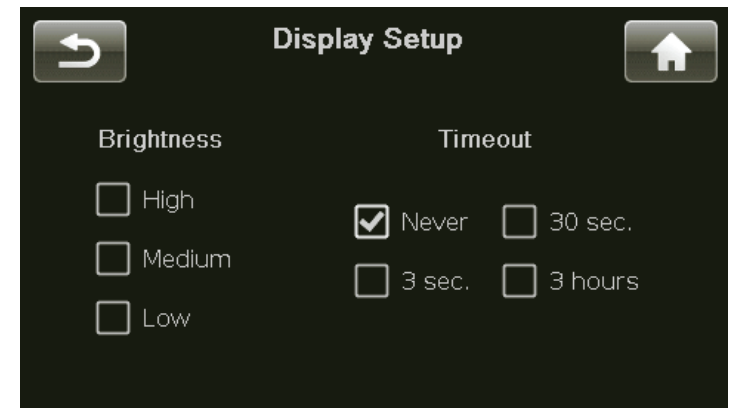

*Helligkeit* Die Einstellung **Brightness** des Delta PRE MkII-Touchscreens hat drei mögliche Werte: *low (niedrig)*, *medium (mittel)* und *high (hoch)*. Wählen Sie die von Ihnen bevorzugte Einstellung. Eine *hohe* Helligkeitseinstellung eignet sich normalerweise für hell beleuchtete Räume am besten. Möglicherweise wirkt eine niedrigere Einstellung bei dunkleren Lichtverhältnissen weniger störend.

*Abschaltautomatik* Wenn Sie Musik lieber in einem schwach beleuchteten oder abgedunkelten Raum hören, kann auch die *niedrige* Helligkeitseinstellung des Displays störend wirken. Sie können den Touchscreen ganz ausschalten, indem Sie den **Timeout**-Wert der Hintergrundbeleuchtung verringern. Nach Ablauf der von Ihnen ausgewählten Zeitspanne der Inaktivität wird das Display ausgeschaltet. Aktivität bezieht sich in diesem Zusammenhang auf jede Verwendung der Benutzeroberfläche. Dies umfasst Tasten, den Touchscreen, die HEOS-App und die Fernbedienung.

> Wenn Sie für die Abschaltautomatik beispielsweise den kleinsten Wert auswählen, leuchtet die Hintergrundbeleuchtung auf dem Display auf, sobald Sie eines der Delta PRE MkII-Bedienelemente bedienen, und leuchtet nur drei Sekunden lang. Dies ist gerade lange genug, um eine Einstellung zu überprüfen. Wenn Sie das Gerät weiterhin bedienen (mindestens alle drei Sekunden), bleibt das Display beleuchtet. Nach drei Sekunden Inaktivität erlischt die Hintergrundbeleuchtung von selbst und der Touchscreen wird ausgeschaltet.

> Wenn die Anzeige des Delta PRE MkII eingeschaltet bleiben soll, auch wenn sich das Gerät nicht im *Standby*-Modus befindet, wählen Sie für die Abschaltautomatik die Option **Never** (Niemals). Die Lampe im Touchscreen ist für anspruchsvolle Fahrzeugumgebungen konzipiert und bietet Ihnen jahrelang einen zuverlässigen Betrieb.

*HINWEIS: Die Lebensdauer der Lampe wird nicht verlängert, wenn die Helligkeit auf einen niedrigen Wert eingestellt wird.*

#### *Netzwerk-Einrichtung*

Auf der Seite **Network Setup** (Netzwerk-Einrichtung) werden die IP-Adresse des Delta PRE MkII und der Netzwerkstatus angezeigt.

Wenn auf dieser Seite auf die Schaltfläche "Restore Network Defaults" (Netzwerkstandards wiederherstellen) gedrückt wird, wird der DHCP-Modus wieder aktiviert. Im DHCP-Modus bezieht der Delta PRE MkII eine IP-Adresse von einem Gerät im Netzwerk (normalerweise dem drahtlosen Zugriffspunkt).

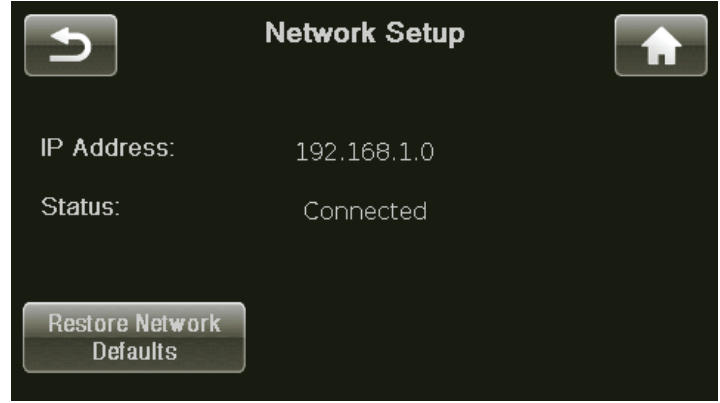

Das Delta PRE MkII enthält eine integrierte Webschnittstelle, über die der Systemname und die Netzwerkeinstellungen konfiguriert oder die Delta PRE MkII-Software aktualisiert werden können. Um auf die Benutzeroberfläche zuzugreifen, suchen Sie die IP-Adresse Ihres Delta PRE MkII auf der Seite Network Setup (Netzwerkeinrichtung) und geben Sie das Folgende in die Adressleiste eines Webbrowsers ein und drücken Sie dann die Eingabetaste: *http://\*\*IP Address\*\*/settings/*. Alternativ kann zum Anzeigen und Konfigurieren derselben Einstellungen auch die HEOS-Handyapp genutzt werden.

Auf der Webseite: In den Statusinformationen werden der Systemname und die Firmware-Versionsnummer angezeigt.

Unter Konfiguration können Sie den Systemnamen personalisieren und die IP-Adresse des Geräts manuell konfigurieren. Sie sollten unbedingt DHCP anstatt eine statische IP-Adresse verwenden. Wenn dies jedoch erforderlich ist, sollte ein IT-Fachmann an der Installation beteiligt sein.

#### *EQ-Einrichtung*

Mit der parametrischen EQ-Funktion des Delta PRE MkII können Sie sehr präzise digitale Audiofilter erstellen. Damit lassen sich feste Klangunregelmäßigkeiten ausgleichen, die durch die Position und die Eigenschaften Ihrer Lautsprecher, Ihres Raums und Ihrer Hörposition im Raum definiert sind. Diese Filter sollten auf der Grundlage von Audiomessungen eingerichtet werden, die von einem qualifizierten Akustiker durchgeführt wurden. Diese leistungsstarken Filter werden vollständig manuell eingerichtet, damit Ihr professioneller Installateur für Sie das bestmögliche Hörerlebnis einstellen kann.

Für jeden Lautsprecherkanal können bis zu fünf Filter eingerichtet werden. Ein Aux-Kanal, der nicht als Subwoofer verwendet wird, nutzt dieselben Filter wie sein linker oder rechter Kanalpartner.

Um die PEQ-Filter zu definieren, wählen Sie im System-Setup-Menü die Option **EQ Setup**. Aktivieren Sie das Kontrollkästchen, um EQ einzuschalten. Wählen Sie den einzustellenden Kanal aus, wählen Sie ein Band aus und aktivieren Sie dessen Filter. Stimmen Sie ihn dann mit der entsprechenden Mittenfrequenz, Verstärkung und Q ab.

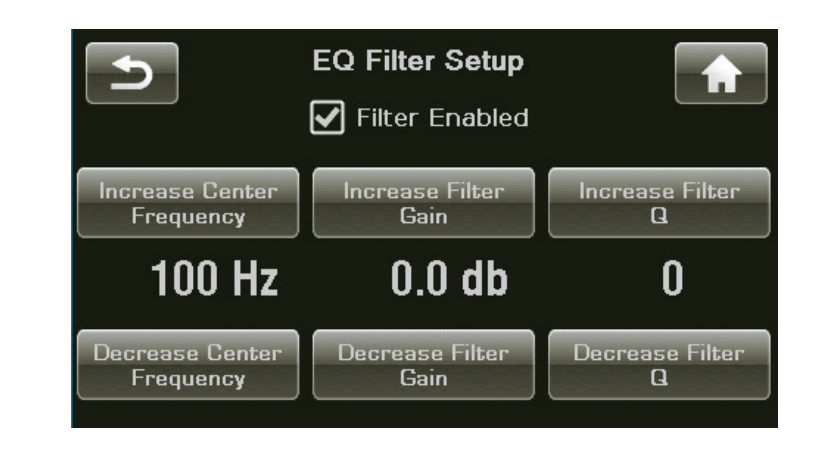

Sie müssen nicht für jeden Kanal alle oder einen Filter aktiviert haben. Der Installateur muss nur die Kanäle einstellen, die erforderlich sind, um die Einflüsse des Raums zu korrigieren. *Wir empfehlen Ihnen, sich an Ihren autorisierten Classé-Händler zu wenden, um die parametrische EQ-Funktion ordnungsgemäß zu kalibrieren.*

*HINWEIS: Mit einem einfachen Infrarotbefehl oder einer F-Taste können Sie den Equalizer ein- und ausschalten, und die Einstellung damit an der Hörposition vergleichen. Wenn der Equalizer aktiviert ist, wird EQ auf der Startseite angezeigt.*

Die **Klangregelung** kann als herkömmlicher Bass- und Höhenregler konfiguriert werden oder auf eine Weise eingestellt werden, die als Neigungsregelung bezeichnet wird. In beiden Konfigurationen beträgt die maximale Anhebung und Dämpfung 6,0 dB.

In der Standardeinstellung ist die Klangregelung als **Neigungs**regelung mit 3-dB-Punkten für niedrige und hohe Frequenzen bei 200 Hz bzw. 2.000 Hz konfiguriert. Der Benutzer kann diese Werte einstellen und die Frequenzbereiche anpassen, die von der Neigungssteuerung reguliert werden. Mit der Neigungsregelung können Sie die Frequenzen über und unter diesen Wendepunkten einstellen, indem Sie die Klangbalance in die eine oder in die andere Richtung neigen. Der obere Frequenzbereich wird dabei in Schritten von 0,5 dB nach oben oder unten verschoben, während gleichzeitig der niedrigere Frequenzbereich in die entgegengesetzte Richtung nach unten oder oben verschoben wird. Die dazwischen liegenden Frequenzen bleiben dabei unverändert.

Wenn herkömmliche Bass- und Höhenregler gewünscht werden, wählen Sie diese Option und die Frequenzen, unter denen der Bassregler und über denen der Höhenregler angewandt werden soll. Auf die Bass- und Höhenregler kann über den Touchscreen (Menü > Klangregelung) oder durch Drücken von "Tone" auf der Fernbedienung zugegriffen werden. Erhöhen oder verringern Sie den Pegel von Bässen und Höhen unabhängig voneinander mit den Navigationstasten auf der Fernbedienung oder den Touchscreen-Tasten. Die **Klangregelung** wird durch mehrmaliges Drücken der **TONE**-Taste auf der Fernbedienung, über die HEOS-App oder durch Aktivieren und Deaktivieren des Kontrollkästchens "Enable" (Aktivieren) auf dem Touchscreen ein- und ausgeschaltet. Mit der App lässt sich die Klangregelung besonders einfach verwenden. Sie ermöglicht die schnelle Auswahl der Optionen Neigung, Bass/Höhe und Keine. Die Pegel werden mit dem virtuellen Lautstärkeregler eingestellt.

#### *Einrichten der Klangregelung*

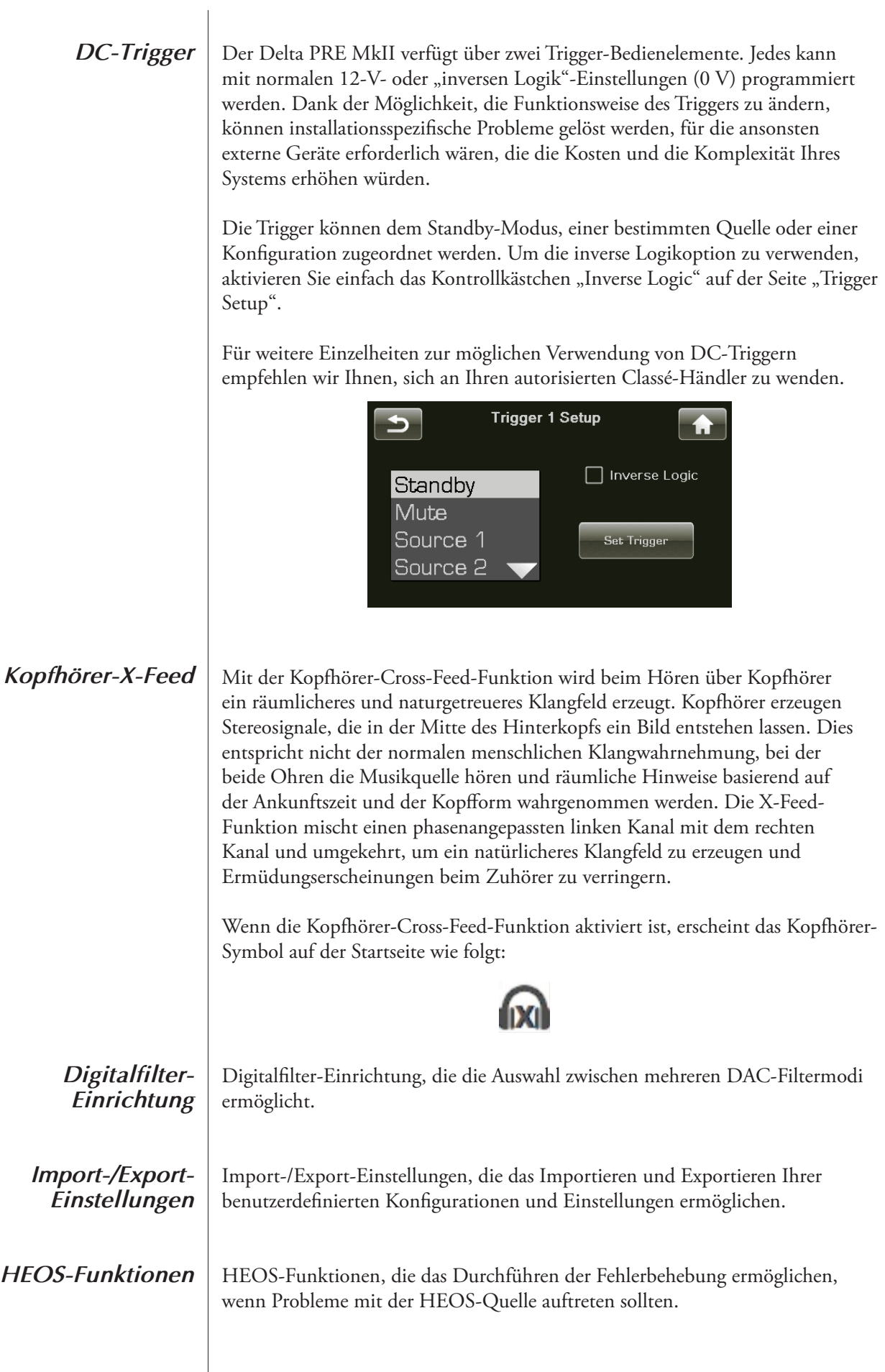

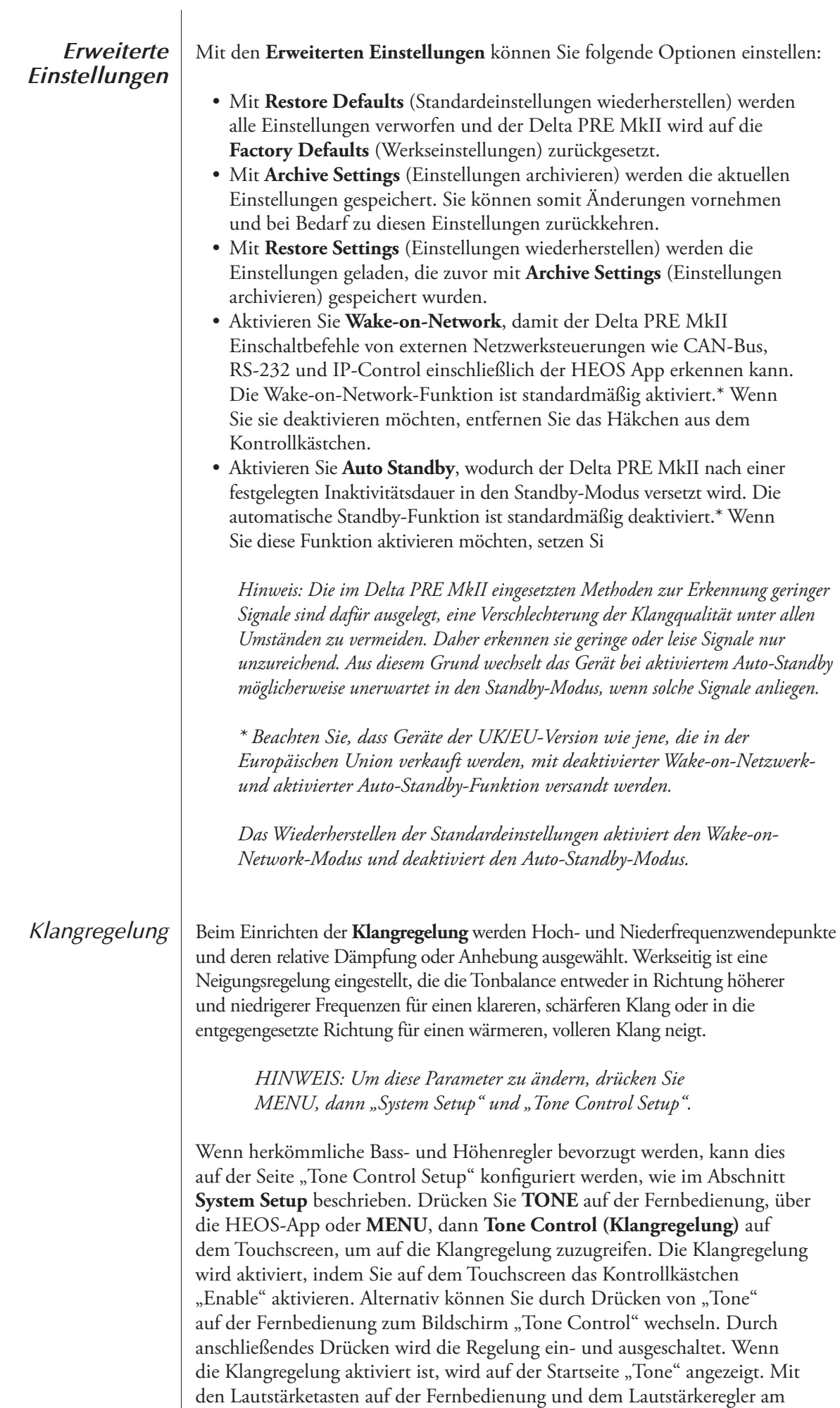

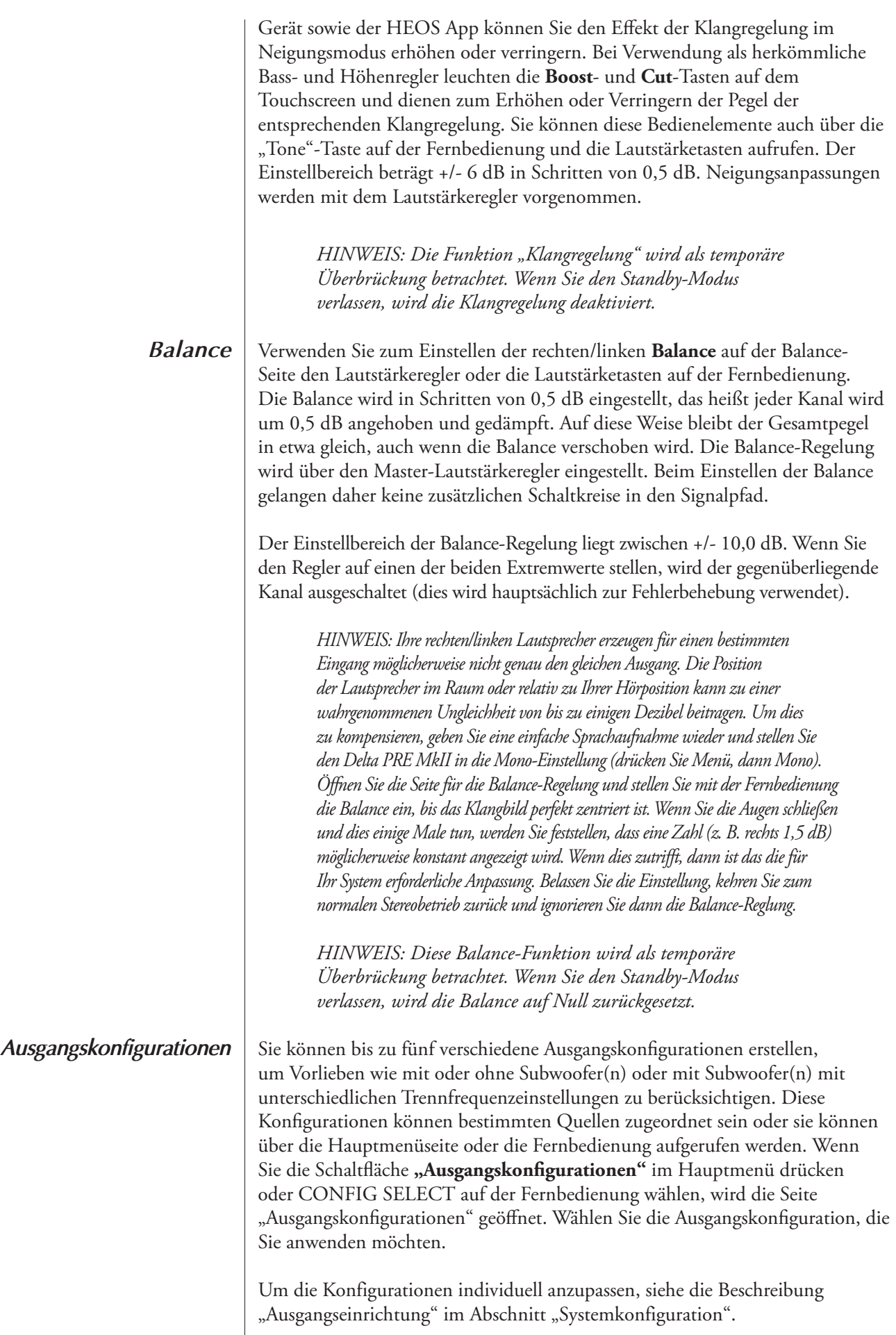

![](_page_40_Picture_145.jpeg)

# **CAN-Bus**

![](_page_41_Picture_172.jpeg)

![](_page_42_Figure_0.jpeg)

Durch Auswählen eines Geräts auf dem CAN-Bus-Geräte-Bildschirm wird das entsprechende Gerät als **Zielgerät** identifiziert.

Die LED(s) oder das VU-Meter an der Vorderseite des Zielgeräts beginnen zu blinken (es sei denn, Sie wählen das Gerät, mit dem Sie auf den CAN-Bus zugreifen).

Sobald Sie sich für ein Zielgerät entschieden haben, listet das Touchscreen die dafür zur Verfügung stehenden CAN-Bus-Funktionen auf. Einige CAN-Bus-Funktionen sind bei allen, andere wiederum nur bei einzelnen Modellen zu finden.

*Stellen Sie sicher, dass Sie die CAN-Bus-Seiten verlassen, bevor Sie Ihr(e) Gerät(e) in den Standby-Modus versetzen. Anderenfalls wird die LED an der Vorderseite des zuvor ausgewählten Geräts weiter blinken, wenn es das nächste Mal eingeschaltet wird.*

**Verstärkerfunktionen** 

Die folgenden CAN-Bus-Funktionen sind beim Delta MONO / STEREO verfügbar.

![](_page_42_Picture_7.jpeg)

Das Modell, der Name und die Firmware-Versionsnummer werden auf der CAN-Bus-Seite des Zielgeräts angezeigt.

*Betrieb* Die **Operate**-Taste ermöglicht es Ihnen, das Zielgerät in den Standby-Modus zu versetzen oder daraus zu erwecken. Diese Taste ist für das Gerät deaktiviert, mit dessen Touchscreen Sie gerade auf den CAN-Bus zugreifen.

*Stummschaltung* Das Aktivieren von "Stumm" schaltet den Ausgang der Zielgeräts stumm.

*Globales Standby* Wenn Sie alle Ihre Komponenten auf **Global Standby** stellen, können Sie Ihr gesamtes System in den Standby-Modus versetzen oder daraus erwecken, indem Sie die **Standby**-Taste irgendeines Geräts oder auf der Fernbedienung drücken. Alle Updates der CAN-Bus-Software setzen das aktualisierte Gerät automatisch auf Globales Standby. Wenn ein bestimmtes Gerät davon ausgenommen werden soll, deaktivieren Sie Globales Standby für dieses Gerät.

> *HINWEIS: Wake-on-Network muss auf allen Classe-Produkten aktiviert sein, damit Globales Standby ordnungsgemäß funktioniert.*

![](_page_43_Picture_174.jpeg)

#### Netzwerkquellen | Netzwerkquellen streamen Audio über die Ethernet-Verbindung an der Geräterückseite zum Delta PRE MkII. Der Delta PRE MkII ist mit einer fest verdrahteten Ethernet-Verbindung ausgestattet, die eine zuverlässigere und schnellere Verbindung als über WLAN bietet. Wenn es nicht möglich oder praktisch ist, eine direkte Ethernet-Verbindung von Ihrem Router zum Delta PRE MkII herzustellen, stehen verschiedene Alternativen zur Auswahl. Ein Powerline-Ethernet-Adapter, wie er von Netgear und anderen Herstellern angeboten wird, kann hierfür verwendet werden. Eine andere Option ist eine drahtlose Brücke, wie Airport Express von Apple. Sie stellt die lokale Ethernet-Kabelverbindung (LAN oder lokales Netzwerk) bereit, die vom Delta PRE MkII benötigt wird, und stellt über WLAN eine Verbindung zum Netzwerkrouter her.

## **HEOS-Funktion**

#### **Abrufen der HEOS-App**

*Erstmaliges Einrichten der HEOS-App mit einem Gerät mit integriertem HEOS* Sie können über die HEOS-App viele Online-Musik-Streamingdienste nutzen. Je nach geografischem Standort können Sie zwischen einigen Optionen wählen. Um die HEOS-App für iOS oder Android herunterzuladen, suchen Sie im App Store, Google Play Store oder im Amazon Appstore nach "HEOS".

![](_page_45_Picture_3.jpeg)

*Spezifikationen der HEOS-App können zu Zwecken der Verbesserung und ohne vorherige Ankündigung geändert werden.*

Sobald Sie dieses Gerät in Ihrem Hörraum aufgestellt und die HEOS-App heruntergeladen haben, können Sie dieses Gerät für die Musikwiedergabe konfigurieren. Um das Gerät mit Ihrem existierendem Heimnetzwerk zu verbinden, befolgen Sie bitte ein paar einfache Schritte:

- **1 Stellen Sie sicher, dass Ihr Mobilgerät mit Ihrem Netzwerk verbunden ist (dem Netzwerk, mit dem Sie dieses Gerät verbinden möchten).**
- **2 Starten Sie die HEOS-App auf Ihrem Mobilgerät.**
- **3 Tippen Sie auf die "Jetzt einrichten"-Taste oben im Bildschirm.**

![](_page_45_Picture_9.jpeg)

**4 Folgen Sie den Anweisungen, um dieses Gerät zu Ihrem Netzwerk hinzuzufügen und einen Eingang an diesem Gerät auszuwählen.**

*Hinzufügen der Registrierung von Geräten mit integriertem HEOS in der HEOS-App*

Hinzufügen von kabelgebundenen Geräten mit integriertem **HFOS** 

Beim HEOS-System handelt es sich um ein echtes Mehrraum-Audiosystem, das Audio-Wiedergaben automatisch zwischen mehreren Geräten mit integriertem HEOS synchronisiert, so dass das Audio aus unterschiedlichen Räumen perfekt synchron ist und stets hervorragend klingt! Sie können bequem bis zu 32 Geräte mit integriertem HEOS an Ihr HEOS-System anschließen.

Schließen Sie die Geräte mit integriertem HEOS einfach mithilfe eines Ethernet-Kabels an Ihr Heimnetzwerk an. Das Gerät mit integriertem HEOS wird daraufhin in Ihrer HEOS-App im Räume-Bildschirm als neuer Raum angezeigt.

Sie können dem Gerät mit integriertem HEOS auf Wunsch einen Namen zuweisen, um den Raum anzugeben, in dem Sie es aufgestellt haben.

![](_page_46_Picture_218.jpeg)

![](_page_47_Picture_233.jpeg)

#### Räume aus Gruppe entfernen

- **1 Halten Sie mit dem Finger den Raum gedrückt, den Sie aus der Gruppe entfernen möchten.**
- **2 Ziehen Sie ihn aus der Gruppe und heben Sie den Finger an.**

![](_page_48_Figure_3.jpeg)

*Der erste Raum, in dem die Musik anfänglich vor der Gruppierung wiedergegeben wurde, kann nicht entfernt werden.*

Alle Räume aus Gruppe entfernen

Mit einer "Spreizbewegung" können Sie bequem alle Räume aus der Gruppe entfernen und den Party-Modus verlassen.

- **1 Legen Sie dazu zwei Finger eng zusammen auf den Bildschirm über die Raumliste.**
- **2 Spreizen Sie die Finger schnell und heben Sie sie dann an.**
- **3 Alle Ihre Räume werden aus der Gruppe entfernt.**

![](_page_49_Figure_5.jpeg)

#### Führen Sie diesen Vorgang in der HEOS-App durch. Laden Sie zuvor die HEOS-App auf Ihr iOS- oder Android-Gerät herunter. Das HEOS-System bietet Zugang zu über 100.000 kostenlosen Internetradiostreams aus allen Teilen der Welt über den Tuneln-Radiodienst. Wählen Sie einfach das Tuneln-Logo im "Musik"-Hauptmenü aus und durchsuchen Sie die 100.000 Sender, die ordentlich nach beliebten Kategorien geordnet sind und wählen Sie den Sender, der Ihrer Stimmung entspricht. *Wenn Sie ein TuneIn-Konto besitzen, können Sie sich unter "Einstellungen" - "Musikquellen" - "TuneIn" anmelden und auf alle Ihre "Meine Favoriten"- TuneIn-Sender zugreifen. HINWEIS: Die Radiosenderdatenbank kann ohne Ankündigung eingestellt werden oder aus anderem Grund nicht verfügbar sein.* **Wiedergabefähige Radiosenderspezifikationen Abtastfrequenz Bitrate Erweiterung WMA 32/44,1/48 kHz 48 – 192 KBit/s .wma MP3 32/44,1/48 kHz 32 – 320 KBit/s .mp3 MPEG-4 AAC 32/44,1/48 kHz 48 – 320 KBit/s .aac/.m4a** Führen Sie diesen Vorgang in der HEOS-App durch. Laden Sie zuvor die HEOS-App auf Ihr iOS- oder Android-Gerät herunter. **1 Tippen Sie auf die "Home"-Registerkarte. 2 Wählen Sie "Dieses iPhone/iPod/iPad/Phone". 3 Durchsuchen Sie die lokale Musik auf Ihrem Handy und wählen Sie etwas zur Wiedergabe aus. Wiedergeben von Internetradio Wiedergeben von auf Ihrem Handy gespeicherter Musik Wiedergabe**

**Wiedergeben von auf einem Computer oder auf einem NAS gespeicherten Dateien**

Führen Sie diesen Vorgang in der HEOS-App durch. Laden Sie zuvor die HEOS-App auf Ihr iOS- oder Android-Gerät herunter.

- **1 Wählen Sie "Musikserver" auf der "Home"-Registerkarte.**
- **2 Wählen Sie den Namen Ihres Netzwerk-PCs oder NAS-Servers (Network Attached Storage).**
- **3 Suchen Sie nach Musik auf Ihrem PC/NAS-Gerät und wählen Sie etwas zur Wiedergabe aus.**

**Spezifikationen unterstützter Dateien**

![](_page_51_Picture_221.jpeg)

*\*1 Auf diesem Gerät können nur Dateien wiedergegeben werden, die nicht urheberrechtlich geschützt sind.*

*Inhalte, die von kostenpflichtigen Seiten im Internet heruntergeladen werden, sind urheberrechtlich geschützt. Auch im WMA-Format kodierte Dateien können je nach Computer-Einstellungen urheberrechtlich geschützt sein, wenn sie von einer CD, etc., auf einen Computer kopiert wurden.*

*\*2 Der Apple Lossless Audio Codec (ALAC)-Decoder wird unter der Apache-Lizenz, Version 2.0 (http://www.apache.org/licenses/LICENSE-2.0) vertrieben.*

![](_page_51_Picture_222.jpeg)

*Wenn auf Ihrem USB-Flash-Laufwerk eine große Anzahl Dateien gespeichert ist, kann es einige Minuten dauern, bis der Name dieses Geräts in der "USB-Musik"-Liste angezeigt wird.*

*Es ist nicht möglich, einen PC über den USB-Anschluss an der Vorderseite dieses Geräts mittels USB-Kabel zu verbinden und zu nutzen. Dies wäre über den USB-DAC-Eingang (USB-B) auf der Rückseite möglich. Der USB-Anschluss auf der Rückseite ist ein separater Anschluss und ist nicht mit HEOS verbunden.*

*Beachten Sie, dass Classé keinerlei Verantwortung für Probleme übernimmt, die mit den Daten auf dem USB-Speichergerät auftreten, wenn dieses Gerät in Verbindung mit einem USB-Speichergerät verwendet wird.*

*HINWEIS: Wird ein USB-Flash-Laufwerk mit diesem Gerät verbunden, lädt dieses Gerät alle Dateien auf das USB-Flash-Laufwerk. Das Laden kann einen Moment dauern, sollte das USB-Flash-Laufwerk eine große Anzahl an Ordnern und/oder Dateien enthalten.*

*HINWEIS: Classé kann nicht garantieren, dass alle USB-Flash-Laufwerke verwendet oder mit Strom versorgt werden können.* 

*HINWEIS: Wenn Sie ein tragbares USB-Festplattenlaufwerk (HDD) verwenden, das mit einem Netzadapter geliefert wurde, verwenden Sie den mitgelieferten Netzadapter dieses Geräts.*

*HINWEIS: USB-Flash-Laufwerke können nicht über einen USB-Hub verwendet werden.*

*HINWEIS: Benutzen Sie kein Verlängerungskabel zum Verbinden des USB-Flash-Laufwerks. Dies kann zu Funkstörungen mit anderen Geräten führen.*

## **AirPlay-Funktion**

Musikdateien, die auf Ihrem iPhone, iPod touch, iPad, Mac oder Windows-Computer gespeichert sind, können auf diesem Gerät über das Netzwerk wiedergegeben werden.

*Die Eingangsquelle wird auf "HEOS" umgeschaltet, wenn die AirPlay-Wiedergabe beginnt.*

*Sie können die AirPlay-Wiedergabe beenden, indem Sie eine andere Eingangsquelle auswählen.*

*In Abhängigkeit von Betriebssystem und Software-Version sieht der Bildschirm möglicherweise anders aus.*

#### **Dieses Gerät unterstützt AirPlay 2.**

Synchronisieren Sie mehrere mit AirPlay 2 kompatible Geräte / Lautsprecher zur simultanen Wiedergabe.

![](_page_53_Figure_7.jpeg)

*Wiedergeben von Titeln von Ihrem iPhone, iPod touch, iPad oder Mac*

Sie können auf Ihrem "iPhone/iPod touch/iPad/Mac" gespeicherte Musik direkt an dieses Gerät streamen.

- **1 Verbinden Sie Ihr iPhone, Ihren iPod touch, Ihr iPad oder Ihren Mac über WLAN mit demselben Netzwerk wie dieses Gerät.** • Weitere Informationen finden Sie in der Bedienungsanleitung Ihres Geräts.
- **2 Geben Sie den Titel auf Ihrem iPhone, iPod touch, iPad oder Mac wieder.**
- **3 Tippen oder klicken Sie auf das AirPlay-Symbol und wählen Sie dieses Gerät aus.**

[Beispiel] iOS 15 oder macOS 13 [Beispiel] iOS 10

![](_page_53_Picture_15.jpeg)

*Sie können AirPlay auch dazu nutzen, Musik von anderen Applikationen zu streamen. Öffnen Sie das Kontrollzentrum, tippen oder klicken Sie auf das AirPlay-Symbol und wählen Sie dann dieses Gerät aus.*

*Um AirPlay verwenden zu können, muss Ihr iOS-Gerät iOS 10.0.2 oder höher bzw. OS X Mountain Lion 10.8 oder höher unterstützen.*

*Wiedergeben von Titeln von einem Windows-Computer*

- **1 Installieren Sie iTunes 10 oder höher auf einem Windows-Computer, der mit demselben Netzwerk verbunden ist wie dieses Gerät.**
- **2 Starten Sie iTunes, und klicken Sie auf das AirPlay-Symbol, um das Gerät auszuwählen.**

![](_page_54_Figure_3.jpeg)

#### **3 Wählen Sie einen Titel, und klicken Sie in iTunes auf Wiedergabe.**

Die Musik wird auf dieses Gerät übertragen.

*Wenn "Network Control (Netzwerksteuerung)" auf "On (Ein)" eingestellt ist, kann dieses Gerät über iTunes eingeschaltet werden.*

*Informationen über die Verwendung von iTunes finden Sie auch unter Hilfe für iTunes.*

Von einem iPhone, iPod touch oder iPad mit iOS 11.4 oder höher wiedergegebene Titel können auf mehreren AirPlay 2-kompatiblen Geräten simultan wiedergegeben werden.

**1 Geben Sie den Titel auf dem iPhone, iPod touch oder iPad wieder.** AirPlay-Symbol wird auf dem Display des iPhone, iPod touch oder iPad angezeigt.

![](_page_54_Picture_10.jpeg)

- **2 Tippen Sie auf das AirPlay-Symbol.** Zeigt eine Liste von Geräten / Lautsprechern an, die im selben Netzwerk zur Wiedergabe verwendet werden können.
	- Rechts neben AirPlay 2-kompatiblen Geräten wird ein Kreis angezeigt.

![](_page_54_Picture_13.jpeg)

#### **3 Tippen Sie auf die gewünschten Geräte/ Lautsprecher.**

- Sie können mehrere AirPlay 2-kompatible Geräte auswählen.
- Die Lautstärke kann für jedes Gerät individuell oder für alle synchronisierten Geräte simultan angepasst werden.

![](_page_54_Picture_17.jpeg)

*Wiedergabe von Titeln von Ihrem iPhone, iPod touch oder iPad auf mehreren synchronisierten Geräten (AirPlay 2)*

## **Spotify Connect-Funktion**

Spotify bietet all die Musik, die Sie jemals brauchen werden. Millionen Titel sind augenblicklich verfügbar. Suchen Sie einfach nach der Musik, die Sie lieben oder lassen Sie Spotify für sich entscheiden und etwas Tolles wiedergeben. So haben Sie zu jeder Gelegenheit den perfekten Soundtrack. Sie können Spotify jetzt sowohl mit Ihrem kostenlosen Konto als auch mit Ihrem Premium-Konto genießen.

Verwenden Sie Ihr Handy, Tablet oder Ihren Computer als Fernbedienung für Spotify.

Gehen Sie auf www.spotify.com/connect, um zu erfahren, wie. Die Spotify-Software unterliegt Lizenzen von Drittanbietern, die hier zu finden sind: www.spotify.com/connect/third-party-licenses

![](_page_55_Figure_4.jpeg)

*Wiedergeben von Musik aus Spotify auf diesem Gerät* Laden Sie zuerst die "Spotify App" auf Ihr iOS- oder Android-Gerät herunter.

- **1 Verbinden Sie die WLAN-Einstellungen des iOS- oder Android-Geräts mit dem selben Netzwerk wie dieses Gerät.**
- **2 Starten Sie die Spotify-App.**
- **3 Geben Sie den Spotify-Titel wieder.**
- **4 Tippen Sie auf das Spotify-Symbol**  $\textcircled{\textcircled{\textcirc}}$  **um das Gerät auszuwählen.** Die Musik wird auf dieses Gerät übertragen.

## **Problembehebung**

Sie sollten sich mit allen Wartungsproblemen an Ihren Classé-Händler wenden. Wenn Sie jedoch auf ein Problem stoßen, empfehlen wir Ihnen, sich zunächst auf diese Fehlerbehebung zu beziehen. Eine Störung ist häufig keine Fehlfunktion, sondern lediglich eine falsche Einrichtung oder Verwendung der Komponente. Dieser Abschnitt enthält Lösungsvorschläge für potenzielle Probleme.

Wenn keine dieser Lösungen funktioniert, wenden Sie sich an Ihren Classé-Händler. **Im Inneren Ihres Delta PRE MkII befinden sich keine vom Benutzer zu wartenden Teile.**

![](_page_56_Picture_3.jpeg)

**Wichtig!** 

**Stellen Sie sicher, dass die an den Delta PRE MkII angeschlossenen Leistungsverstärker ausgeschaltet sind, bevor Sie Kabelverbindungen überprüfen und das Gerät aus- und wieder einschalten.**

- **1 Alle Geräte bzw. Komponenten scheinen eingeschaltet zu sein, aber es ist kein Ton zu hören.**
	- PStellen Sie den Lautstärkeregler auf einen moderaten Pegel ein, hörbar, aber nicht zu laut (z. B. -35,00 dB).
	- PVergewissern Sie sich, dass die ausgewählte Quellkomponente eingeschaltet ist, sich nicht im Standby-Modus befindet, eine Audiospur abgespielt wird und sich das Gerät nicht im Pausenmodus befindet.
	- √Stellen Sie sicher, dass der richtige Anschluss für die aktuelle Quelle ausgewählt wurde.
	- $\checkmark$  Probieren Sie sowohl analoge als auch digitale Quellen aus. Für digitale Quellen werden unten auf der Startseite das Dateiformat und die Abtastfrequenz angezeigt. Das Wort **Idle** wird angezeigt, wenn die digitale Quelle kein Signal liefert.
	- $\checkmark$  Vergewissern Sie sich, dass die Stummschaltung NICHT aktiviert ist. Dies gilt auch für Quellen wie über USB angeschlossene Geräte. Beispielsweise führt das Stummschalten von iTunes zu keiner Ausgabe, obwohl der Delta PRE MkII eingerichtet ist und ordnungsgemäß funktioniert.
	- $\checkmark$ Stellen Sie sicher, dass der Verstärker eingeschaltet ist und sich nicht im *Standby*-Modus befindet.
	- PVergewissern Sie sich, dass alle Kabel sicher an die richtigen Ein- und Ausgänge angeschlossen sind, ohne geknickt zu sein oder unter zu starker Zuglast zu stehen.

#### **2 Es ist kein Ton zu hören und weder die Standby-LED/ Statusanzeige noch der Touchscreen leuchten.**

- P Vergewissern Sie sich, dass der Delta PRE MkII ordnungsgemäß an die Steckdose angeschlossen ist. Das Netzkabel muss fest in der Netzbuchse an der Geräterückseite stecken und der Netzschalter muss sich in der Position ON befinden.
- PWenn der Delta PRE MkII richtig eingesteckt ist und der Strom den Nennwerten entspricht, versuchen Sie Folgendes: Schalten Sie den Hauptschalter an der Geräterückseite aus und trennen Sie das Gerät für mindestens dreißig Sekunden von der Steckdose. Stecken Sie dann das Kabel wieder ein und versuchen Sie es erneut. Manchmal kann ein Spannungsabfall (kurzzeitiger Stromausfall) einen Schutzmodus aktivieren, der ein Aus- und Wiedereinschalten des Delta PRE MkII erfordert, um ihn wieder in den normalen Betriebsmodus zurückzusetzen.
- PZiehen Sie das Netzkabel vom Gerät ab und öffnen Sie den Sicherungshalter neben dem Netzkabeleingang. Wenn die Sicherung durchgebrannt ist (dies lässt sich am besten mit einem Ohmmeter überprüfen), wenden Sie sich an Ihren qualifizierten Classé-Händler für eine Ersatzsicherung.

*Netzspannung: 100 - 120 V Wechselstrom Sicherungstyp: IEC träge, geringes Schaltvermögen Nennwert: 2AL 250V*

*Netzspannung: Sicherungstyp: 220 - 240 V Wechselstrom IEC träge, hohes Schaltvermögen Nennwert: 1,25AH 250V*

#### **Ausbau des kombinierten Schalters/Sicherungshalters**

![](_page_57_Figure_3.jpeg)

Eine zusätzliche Sicherungsmarkierung am Schalter kennzeichnet die Sicherungshalter hinter dem Schalter. Der rote Rahmen zeigt den Umriss der entfernbaren Einheit.

Mit einem einfachen Werkzeug wie einem Schweizer Taschenmesser oder einem Schraubendreher Nr. 1 oder kleiner kann die Einheit (1) aus dem Filter entfernt werden. Auf der Oberseite (2) hinter dem Schalter befinden sich zwei Sicherungshalter für jeden Stromanschluss. Auf der Unterseite (3) befindet sich ein Clip für eine zusätzliche Ersatzsicherung.

#### **3 Ein Lautsprecher oder Subwoofer scheint nicht zu spielen.**

- $\checkmark$  Wenn das Problem bei allen Eingängen auftritt, überprüfen Sie die Verbindungskabel zwischen dem Vorverstärker und dem Leistungsverstärker. Überprüfen Sie auch, ob die Lautsprecherkabel ordnungsgemäß angeschlossen sind.
- PÜberprüfen Sie die Balance-Einstellung, indem Sie auf der Gerätevorderseite auf MENU drücken. Vergewissern Sie sich dann, dass die Balance-Einstellung keinen Kanal ausschaltet oder dessen Ausgang reduziert.
- PWenn das Problem nur bei einem Subwoofer auftritt, vergewissern Sie sich, dass er für diese zugewiesene Quellentaste aktiv ist, oder dass er unabhängig ausgewählt wurde.
- PÜberprüfen Sie die Verbindungskabel zwischen der Quellkomponente und dem Delta PRE MkII.

#### **4 Die IR-Fernbedienung scheint nicht zu funktionieren.**

- $\checkmark$ Stellen Sie sicher, dass sich zwischen der IR-Fernbedienung und dem IR-Sensor keine Hindernisse befinden.
- PÜberprüfen Sie die Ausrichtung und ersetzen Sie gegebenenfalls die Batterien in der Fernbedienung.
- PStellen Sie sicher, dass der IR-Sensor nicht direktem Sonnenlicht ausgesetzt ist.

Fehlerbehebung bei Netzwerk-/Streaming-Problemen

#### **5 Aus den Lautsprechern kommt ein Summen.**

- $\checkmark$  If you are using single-ended interconnects, make sure they are not placed alongside any AC power cords. Also make sure that they are not too long – long single-ended interconnecting cables have a natural tendency to pick up noise even when shielded.
- PWenn Quellenkomponenten an Kabelfernsehen angeschlossen sind, versuchen Sie, die Kabelfernsehleitung von der Quellenkomponente zu trennen. Wenn das Brummen nachlässt, benötigen Sie ein Isolationsgerät zwischen Ihrem Kabelfernsehkonverter und der Quellkomponente. Ihr Classé-Händler kann Ihnen bei der Beschaffung eines dieser kostengünstigen Geräte behilflich sein.

#### **1 Auf der Netzwerkstatusseite wird Nicht verbunden angezeigt.**

- $\check{\vee}$ Überprüfen Sie, ob das Ethernet-Kabel mit einem aktiven Netzwerk verbunden ist.
- PVersuchen Sie, das Ethernet-Kabel auszutauschen, um zu überprüfen, ob das Kabel selbst funktioniert.
- √Wenn Sie eine drahtlose Brücke verwenden, vergewissern Sie sich, dass diese mit Ihrem drahtlosen Netzwerk verbunden ist und dass Sie den richtigen Anschluss verwenden (auf dem Airport Express mit <...> gekennzeichnet).
- 2 **Der Netzwerkstatus zeigt "Connected" (Verbunden) an, der Delta PRE MkII wird jedoch nicht in der Geräteliste in AirPlay oder auf Ihrem DLNA Media Player angezeigt.**
	- $\checkmark$  Starten Sie alle beteiligten Komponenten nacheinander neu, bis das Problem behoben ist. Zuerst den Media Player, dann den Delta PRE MkII (aus- und wieder einschalten) und dann Ihren Router. Wenn das Problem weiterhin besteht, überprüfen Sie, ob Sie eine gültige IPAdresse haben. Wenn Ihre Adresse "Limited Auto IP" lautet, hat sich der Delta PRE MkII automatisch eine Adresse zugewiesen. Dies zeigt an, dass Ihr DHCP-IP-Adressenserver nicht funktioniert.

#### **3 Das Audio-Streaming fällt häufig aus.**

- $\checkmark$  Dies ist im Allgemeinen ein Problem mit drahtlosen Netzwerken. Wenn Sie eine drahtlose Brücke verwenden, stellen Sie sicher, dass die Signalstärke Ihres WLAN-Routers in Ordnung ist (möglicherweise müssen sie näher beieinander liegen), und dass Geräte, die Störungen verursachen, wie z. B. Mikrowellenherde, nicht eingeschaltet sind.
- $\checkmark$  Ihr Router verfügt möglicherweise nicht über genügend Bandbreite, um die Datenrate des Audiostreams konsistent zu verarbeiten. Möglicherweise ist ein Router mit höherer Leistung erforderlich.
- **4 Der Delta PRE MkII schaltet sich manchmal unerwartet ein.**  $\checkmark$  Dies wird wahrscheinlich durch Geräusche (z. B. Mausklicks, Benachrichtigungen über neue E-Mails usw.) verursacht, die von Ihrem Computer erzeugt werden und die automatische Auswahlfunktion für Ihre Netzwerkverbindung aktivieren. Stellen Sie diese Geräusche ab, um das unerwünschte Verhalten zu beseitigen.

#### **5 Der Delta PRE MkII schaltet sich manchmal unerwartet aus.**  $\checkmark$  Dies wird wahrscheinlich durch Auto-Standby verursacht. Einzelheiten diesbezüglich finden Sie unter **Auto Standby** unter **Advanced Settings** im **System Setup**.

![](_page_59_Picture_218.jpeg)

![](_page_60_Picture_216.jpeg)

## **Pflege und Wartung**

Um Staub vom Gehäuse Ihres Delta PRE MkII zu entfernen, verwenden Sie einen Staubwedel oder ein fusselfreies, weiches Tuch. Zum Entfernen von Schmutz und Fingerabdrücken empfehlen wir die Verwendung eines Mikrofasertuchs und eines Antistatiksprays, wie Linsen- oder Bildschirmreiniger, das auf das Tuch aber nicht direkt auf den Delta PRE MkII aufgetragen wird.

Befeuchten Sie das Tuch zuerst mit Reinigungsflüssigkeit und reinigen Sie dann die Oberfläche des Delta PRE MkII leicht mit dem Tuch. Verwenden Sie keine übermäßigen Mengen Reiniger, die vom Tuch in den Delta PRE MkII tropfen könnten.

![](_page_61_Picture_3.jpeg)

**Vorsicht!** 

**Schalten Sie das Gerät aus und trennen Sie das Netzkabel des Delta PRE MkII, bevor Sie Wartungsarbeiten durchführen. Gießen Sie Flüssigreiniger niemals direkt auf das Gerät, da das direkte Auftragen von Flüssigkeiten zu Beschädigungen der Elektronikbauteile im Inneren des Geräts führen kann.**

## **Technische Daten**

Alle Angaben sind zum Zeitpunkt der Drucklegung korrekt. Classé behält sich das Recht vor, ohne vorherige Ankündigung Verbesserungen vorzunehmen.

![](_page_62_Picture_227.jpeg)

# **Fortsetzung**

![](_page_63_Picture_262.jpeg)

![](_page_64_Picture_160.jpeg)

## **Fortsetzung**

#### Abmessungen / Gewicht

#### ■ Betriebstemperatur 10-35 °C (50-95 ° F)

■ Gesamtabmessungen<br>Breite: 445 mm (17,5") Tiefe (einschließlich Anschlüsse): 449 mm (17,5") Höhe: 121 mm (4,75")

■ Nettogewicht 13,5 kg (29,8 lbs)<br>■ Versandgewicht 17,8 kg (39,2 lbs) **N** Versandgewicht

*(Europa)* 18,4 kg (40,5 lbs)

Für weitere Informationen wenden Sie sich an Ihren Classé-Händler oder kontaktieren Sie unsere Hauptgeschäftsstelle unter:

#### **Sound United, LLC**

5541 Fermi Court Carlsbad, CA 92008 United States

Internet: https://classeaudio.com

#### **Made for:**

- iPhone 14 Pro Max
- iPhone 14 Pro
- lacksquare 14 Plus
- lacksquare 14
- iPhone SE (3rd Generation)
- iPhone 13 Pro Max ■ iPhone 13 Pro
- lacksquare 13
- lacksquare 13 mini
- iPhone 12 Pro Max
- iPhone 12 Pro
- $\blacksquare$  iPhone 12
- lacksquare 12 mini
- iPhone SE (2nd Generation)
- iPhone 11 Pro Max
- lacksquare 11 Pro

#### **Made for:**

- iPad (9th Generation)
- iPad (8th Generation)
- iPad Pro 10.5-inch
- iPad Pro 12.9-inch (2nd Generation)
- iPad Pro 9.7-inch
- iPad Pro 12.9-inch (1st Generation)
- iPad Air (3rd Generation)
- iPad Air 2
- iPad Air
- lackgright iPhone 11
- iPhone XS Max
- iPhone XS
- iPhone XR
- iPhone X
- iPhone 8 Plus
- lacksquare 1Phone 8
- iPhone 7 Plus
- $\blacksquare$  iPhone 7
- iPhone SE ■ iPhone 6s Plus
- iPhone 6s
- lackground iPhone 6 Plus
- lacksquare iPhone 6
- $\blacksquare$  iPhone 5s
- iPad mini (5th Generation)
- iPad mini 4<br>■ iPad mini 3
- iPad mini 3
- lackson iPad mini 2
- iPad (7th Generation)
- iPad (6th Generation)
- iPad (5th Generation)
- iPod touch (7th Generation)
- iPod touch (6th Generation)

![](_page_66_Picture_49.jpeg)

Classé und das Classé-Logo sind Marken von Sound United, LLC. Alle Rechte vorbehalten. AMX**®** ist eine eingetragene Marke der AMX Corporation in Richardson, TX. Alle Rechte vorbehalten. Crestron**™** ist eine Marke der Crestron Electronics, Inc. in Rockleigh, NJ. Alle Rechte vorbehalten. Control 4**™** ist eine Marke der Control 4 Corporation in Saltlake City UT. Alle Rechte vorbehalten. Savant**®** ist eine eingetragene Marke von Savant Systems, LLC in Hyannis, MA.

Apple, AirPlay, iPad, iPad Air, iPad Pro, iPhone und Mac sind in den USA sowie in anderen Ländern eingetragene Marken von Apple Inc.

Die eingetragene Marke "iPhone" wird in Japan mit einer Lizenz von Aiphone K.K. genutzt. Die Verwendung des "Works with Apple"-Abzeichens bedeutet, dass Zubehör speziell entwickelt wurde, um mit der auf dem Abzeichen angegebenen Technologie zu funktionieren und vom Entwickler für die Einhaltung der Apple-Leistungsstandards zertifiziert wurde.

![](_page_67_Figure_0.jpeg)

## Installationsarbeitsblatt

![](_page_68_Picture_7.jpeg)

## **CLASSE**

Classé bietet internationalen Service und Unterstützung für seine Produkte. Bitte besuchen Sie für aktuelle Kontaktinformationen unsere Website.

https://classeaudio.com